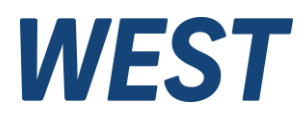

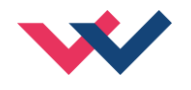

#### **Technische Dokumentation**

**PAM-199-P-IO**

Universeller Leistungsverstärker mit IO-Link Schnittstelle

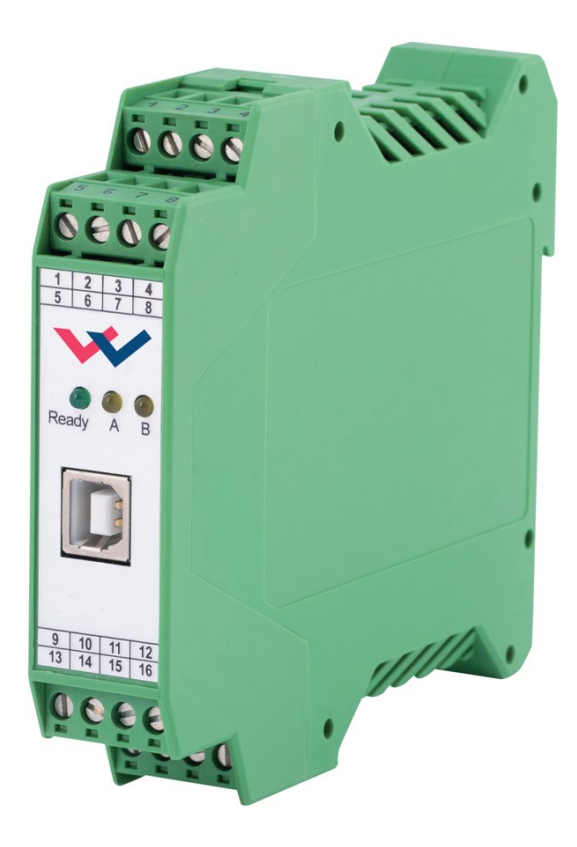

Electronics<br>Hydraulicsmeets<br>meetsHydraulics<br>Electronics

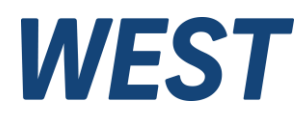

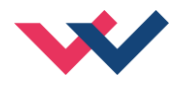

#### **INHALT**

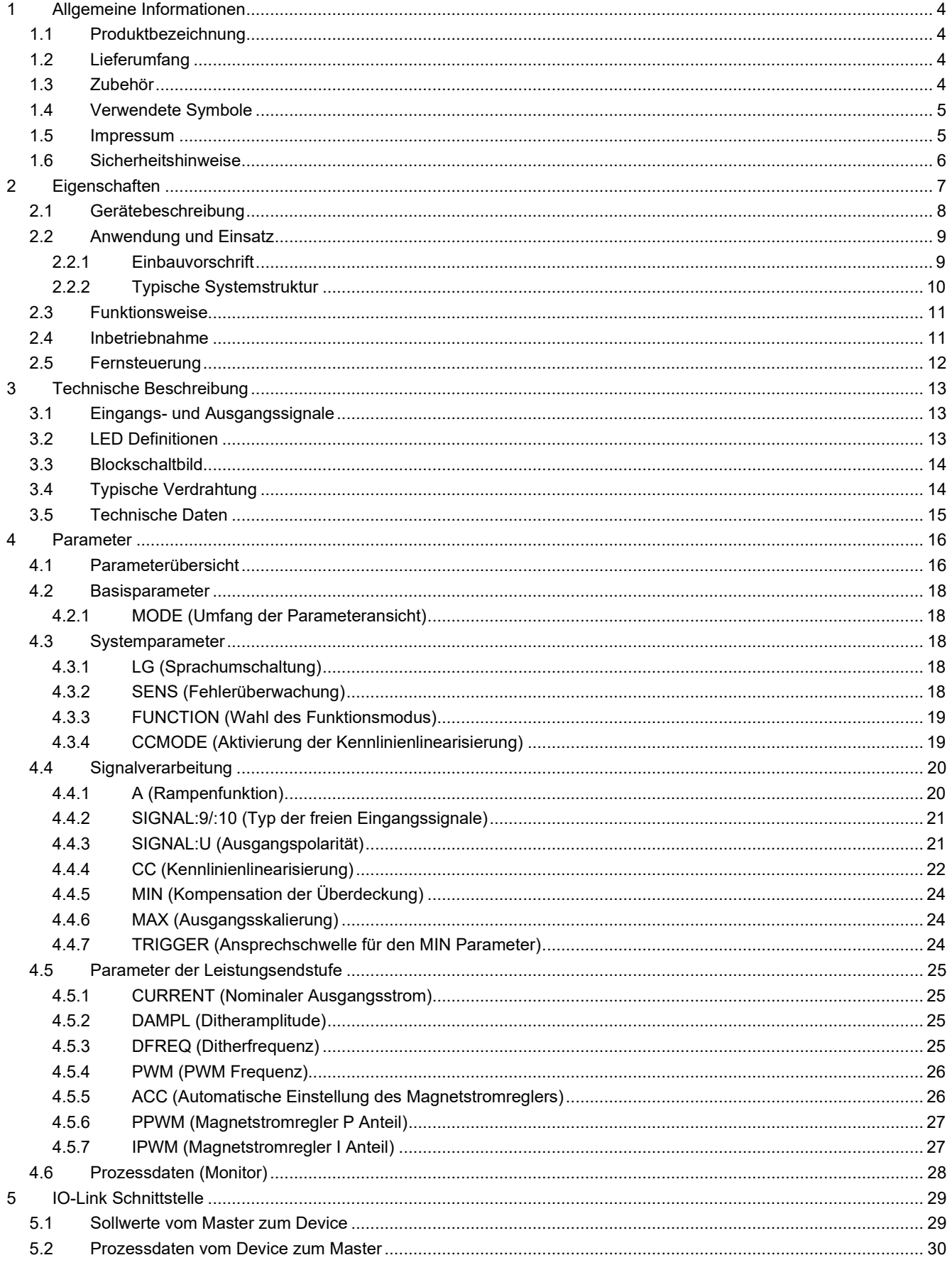

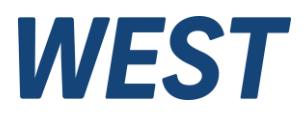

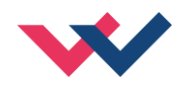

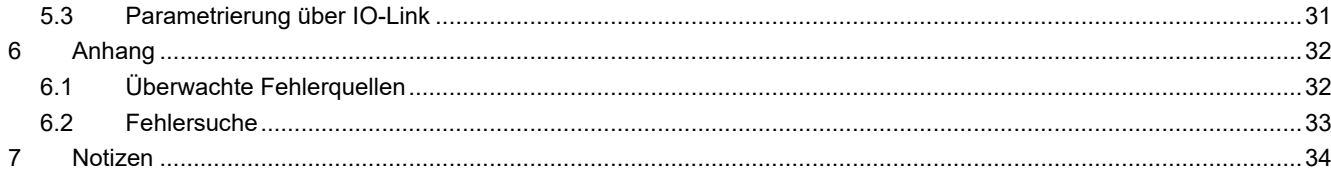

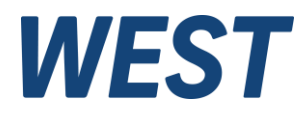

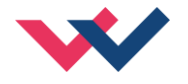

### <span id="page-3-0"></span>1 Allgemeine Informationen

### <span id="page-3-1"></span>*1.1 Produktbezeichnung*

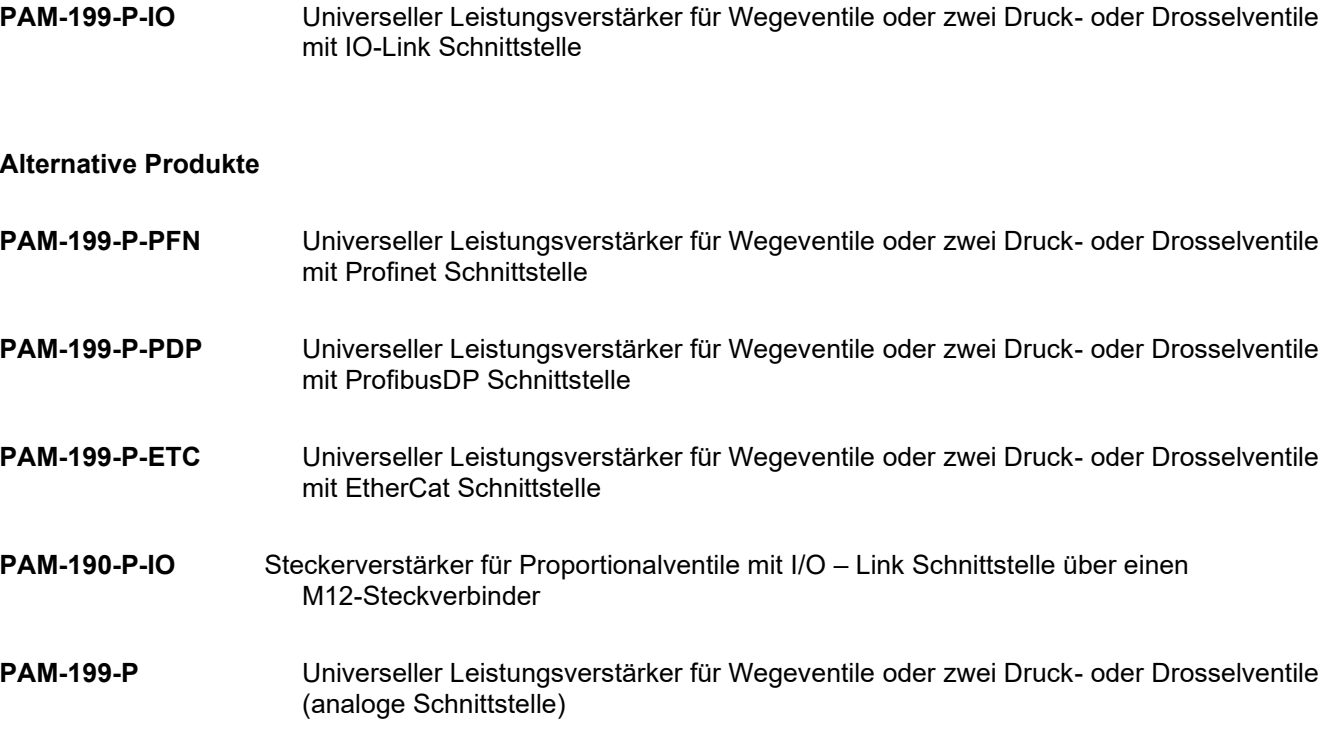

## <span id="page-3-2"></span>*1.2 Lieferumfang*

Zum Lieferumfang gehört das Modul inkl. der zum Gehäuse gehörenden Klemmblöcke. Schnittstellenkabel und weitere ggf. benötigte Teile sind separat zu bestellen. Diese Dokumentation steht als PDF Datei auch im Internet unter www.w-e-st.de zur Verfügung.

### <span id="page-3-3"></span>*1.3 Zubehör*

**WPC-300** - Bedienprogramm (auf unserer Homepage unter Produkte/Software)

Als Programmierkabel kann jedes Standard-Kabel mit USB-A und USB-B Stecker verwendet werden.

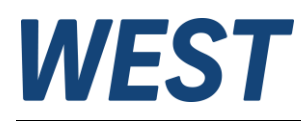

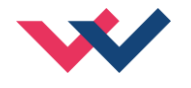

### <span id="page-4-0"></span>*1.4 Verwendete Symbole*

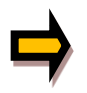

Allgemeiner Hinweis

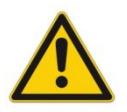

Sicherheitsrelevanter Hinweis

### <span id="page-4-1"></span>*1.5 Impressum*

W.E.St. Elektronik GmbH

Gewerbering 31 41372 Niederkrüchten

Tel.: +49 (0)2163 577355-0 Fax.: +49 (0)2163 577355 -11

Homepage: [www.w-e-st](http://www.w-e-st.de/).de EMAIL: [contact@w-e-st.de](mailto:contact@w-e-st.de)

Datum: 19.06.2024

Die hier beschriebenen Daten und Eigenschaften dienen nur der Produktbeschreibung. Der Anwender ist angehalten, diese Daten zu beurteilen und auf die Eignung für den Einsatzfall zu prüfen. Eine allgemeine Eignung kann aus diesem Dokument nicht abgeleitet werden. Technische Änderungen durch Weiterentwicklung des in dieser Anleitung beschriebenen Produktes behalten wir uns vor. Die technischen Angaben und Abmessungen sind unverbindlich. Es können daraus keinerlei Ansprüche abgeleitet werden.

Dieses Dokument ist urheberrechtlich geschützt.

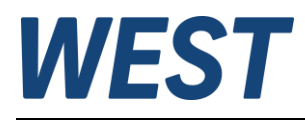

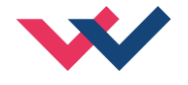

## <span id="page-5-0"></span>*1.6 Sicherheitshinweise*

Bitte lesen Sie diese Dokumentation und Sicherheitshinweise sorgfältig. Dieses Dokument hilft Ihnen, den Einsatzbereich des Produktes zu definieren und die Inbetriebnahme durchzuführen. Zusätzliche Unterlagen (WPC-300 für die Inbetriebnahme Software) und Kenntnisse über die Anwendung sollten berücksichtigt werden bzw. vorhanden sein.

Allgemeine Regeln und Gesetze (je nach Land: z. B. Unfallverhütung und Umweltschutz) sind zu berücksichtigen.

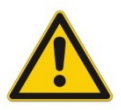

Diese Module sind für hydraulische Anwendungen im offenen oder geschlossenen Regelkreis konzipiert. Durch Gerätefehler (in dem Modul oder an den hydraulischen Komponenten), Anwendungsfehler und elektrische Störungen kann es zu unkontrollierten Bewegungen kommen. Arbeiten am Antrieb bzw. an der Elektronik dürfen nur im ausgeschalteten und drucklosen Zustand durchgeführt werden.

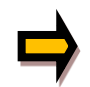

Dieses Handbuch beschreibt ausschließlich die Funktionen und die elektrischen Anschlüsse dieser elektronischen Baugruppe. Zur Inbetriebnahme sind alle technischen Dokumente, die das System betreffen, zu berücksichtigen.

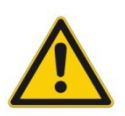

Anschluss und Inbetriebnahme dürfen nur durch ausgebildete Fachkräfte erfolgen. Die Betriebsanleitung ist sorgfältig durchzulesen. Die Einbauvorschrift und die Hinweise zur Inbetriebnahme sind zu beachten. Bei Nichtbeachtung der Anleitung, bei fehlerhafter Montage und/oder unsachgemäßer Handhabung erlöschen die Garantie- und Haftungsansprüche.

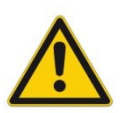

#### **ACHTUNG!**

Alle elektronischen Module werden in hoher Qualität gefertigt. Es kann jedoch nicht ausgeschlossen werden, dass es durch den Ausfall von Bauteilen zu Fehlfunktionen kommen kann. Das Gleiche gilt, trotz umfangreicher Tests, auch für die Software. Werden diese Geräte in sicherheitsrelevanten Anwendungen eingesetzt, so ist durch geeignete Maßnahmen außerhalb des Gerätes für die notwendige Sicherheit zu sorgen. Das Gleiche gilt für Störungen, die die Sicherheit beeinträchtigen. Für eventuell entstehende Schäden kann nicht gehaftet werden.

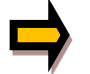

#### **Weitere Hinweise**

- Der Betrieb des Moduls ist nur bei Einhaltung der nationalen EMV Vorschriften erlaubt. Die Einhaltung der Vorschriften liegt in der Verantwortung des Anwenders.
- Das Gerät ist nur für den Einsatz im gewerblichen Bereich vorgesehen.
- Bei Nichtgebrauch ist das Modul vor Witterungseinflüssen, Verschmutzungen und mechanischen Beschädigungen zu schützen.
- Das Modul darf nicht in explosionsgefährdeter Umgebung eingesetzt werden.
- Die Lüftungsschlitze dürfen für eine ausreichende Kühlung nicht verdeckt werden.
- Die Entsorgung hat nach den nationalen gesetzlichen Bestimmungen zu erfolgen.

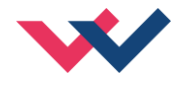

## <span id="page-6-0"></span>2 Eigenschaften

Dieses Modul wird für die Ansteuerung von einem Wegeventil mit zwei Magneten oder ein/zwei unabhängigen Druck- oder Drosselventilen mit jeweils einem Magneten eingesetzt. Verschiedene einstellbare Parameter ermöglichen eine optimale Anpassung an das jeweilige Ventil.

#### **Betriebsarten**

#### **DIR** (vergleichbar mit PAM-195, PAM-199-P im Modus "195"):

Der Verstärker kann für die Ansteuerung eines Wegeventils genutzt werden. Die Sollwertvorgabe erfolgt über einen bipolaren Zahlenwert im IO-Link Sollwertkanal A.

Negative Werte führen zur Ansteuerung des Magneten B.

#### **IND** (vergleichbar mit PAM-196, PAM-199-P im Modus "196"):

Der Verstärker kann für die Ansteuerung eines/zweier Drossel- oder Druckventile genutzt werden. Die Sollwertvorgabe erfolgt über zwei positive Zahlenwerte in den IO-Link Sollwertkanälen A und B.

Der Ausgangsstrom der PAM-199-P-IO ist geregelt und daher unabhängig von der Stromversorgung und dem Magnetwiderstand. Die Ausgangstufe wird auf Kabelbruch überwacht, ist kurzschlussfest und schaltet die Leistungsendstufe im Fehlerfall ab.

RAMP, MIN und MAX, der DITHER (Frequenz und Amplitude) und die PWM Frequenz sind programmierbar. Zusätzlich kann die Ventilkennlinie über 10 Eckpunkte linearisiert werden. Zum Beispiel kann bei Druckventilen so ein lineares Verhalten zwischen Eingangssignal und Ausgangsdruck erreicht werden.

**Typische Anwendungen:** Steuerung von Wege-, Drossel- und Druckventilen, die eine flexible Anpassung benötigen.

Alle typischen Proportionalventile der verschiedenen Hersteller können angesteuert werden (BOSCH REXROTH, BUCHER, DUPLOMATIC, PARKER ...).

Das Gerät ist für die Ansteuerung über IO-Link vorgesehen und verfügt über einen Port kompatibel zur Klasse A. Dieser ist potentialgetrennt von der Leistungsversorgung und somit ausgesprochen störungsfest.

# **Merkmale**

- **Steuerung von Wegeventilen oder bis zu zwei Druck- oder Drosselventilen**
- **IO-Link Port Klasse A, mit interner galvanischer Trennung der Zusatzversorgungsspannung für die Endstufe**
- **erfüllt Spezifikation V1.1, Datenrate COM3 = 230,4 kBaud**
- **Digitale reproduzierbare Einstellung**
- **Freie Parametrierung von Rampen, MIN und MAX, Dither (Frequenz, Amplitude) und PWM-Frequenz**
- **Strombereiche (per Software parametrierbar) bis 2,6 A**
- **Kennlinienlinearisierung über 10 XY-Punkte pro Richtung**
- **Anwendungsorientierte Parametrierung**
- **Einstellung über USB mit WPC-300 Software oder über IO-Link**
- **Zwei Analogeingänge stehen zusätzlich zur Verfügung, Signalübertragung über IO-Link**

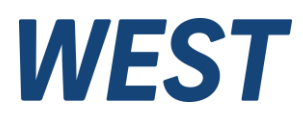

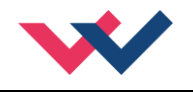

# <span id="page-7-0"></span>*2.1 Gerätebeschreibung*

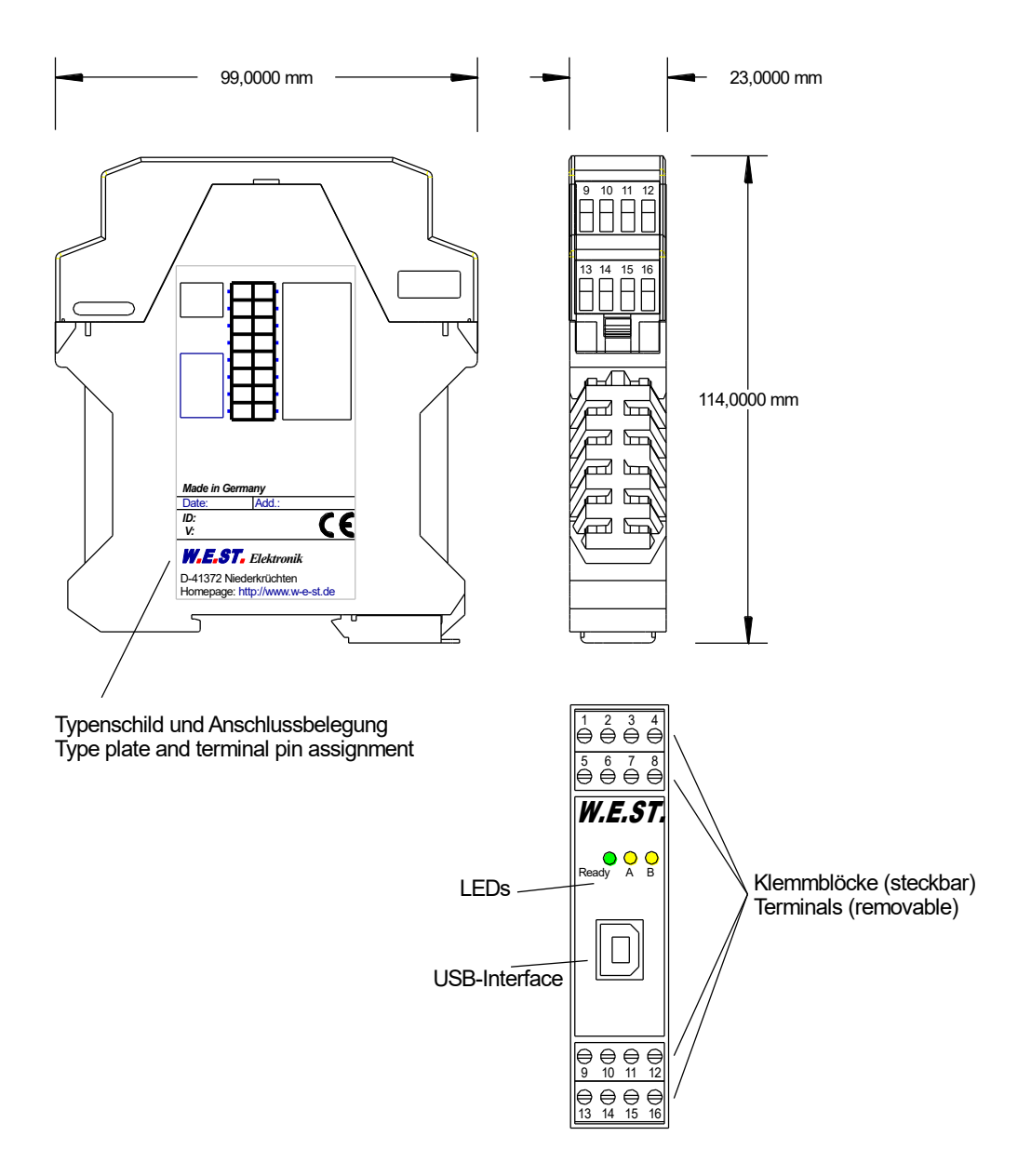

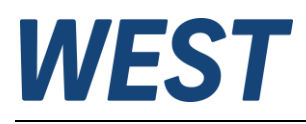

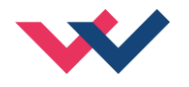

## <span id="page-8-0"></span>*2.2 Anwendung und Einsatz*

#### <span id="page-8-1"></span>**2.2.1 Einbauvorschrift**

- Dieses Modul ist für den Einbau in einem geschirmten EMV-Gehäuse (Schaltschrank) vorgesehen. Alle nach außen führenden Leitungen sind abzuschirmen, wobei eine lückenlose Schirmung vorausgesetzt wird. Beim Einsatz unserer Steuer- und Regelmodule wird weiterhin vorausgesetzt, dass keine starken elektromagnetischen Störquellen in der Nähe des Moduls installiert werden.
- **Typischer Einbauplatz:** 24 V Steuersignalbereich (nähe SPS) Durch die Anordnung der Geräte im Schaltschrank ist eine Trennung zwischen dem Leistungsteil und dem Signalteil sicherzustellen. Die Erfahrung zeigt, dass der Einbauraum nahe der SPS (24 V-Bereich) am besten geeignet ist. Alle digitalen und analogen Ein- und Ausgänge sind im Gerät mit Filter und Überspannungsschutz versehen.
- Das Modul ist entsprechend den Unterlagen und unter EMV-Gesichtspunkten zu montieren und zu verkabeln. Werden andere Verbraucher am selben Netzteil betrieben, so ist eine sternförmige Masseführung zu empfehlen. Folgende Punkte sind bei der Verdrahtung zu beachten:
	- Die Signalleitungen sind getrennt von leistungsführenden Leitungen zu verlegen.
	- Analoge Signalleitungen **müssen** abgeschirmt werden.
	- Die Abschirmung ist mit PE (PE Klemme) möglichst nahe dem Modul zu verbinden. Die lokalen Anforderungen an die Abschirmung sind in jedem Fall zu berücksichtigen. Die Abschirmung ist an beiden Seiten mit PE zu verbinden. Bei Potentialunterschieden ist ein Potentialausgleich vorzusehen.
- Die Verdrahtung mit dem Master ist nach der IO-Link Spezifikation auszuführen. Das Gerät wird mit dem Master über maximal 20m ungeschirmter Standardleitung mit einem Querschnitt >= 0,34mm² verbunden.
- Eine niederohmige Verbindung zwischen PE und der Tragschiene ist vorzusehen. Transiente Störspannungen werden von dem Modul direkt zur Tragschiene und somit zur lokalen Erdung geleitet.
- Die Spannungsversorgung sollte als geregeltes (typisch: PELV System nach IEC 60364-4-41 / VDE 0100-410, sichere Kleinspannung) ausgeführt werden. Der niedrige Innenwiderstand geregelter Netzteile ermöglicht eine bessere Störspannungsableitung, wodurch sich die Signalqualität, insbesondere von hochauflösenden Sensoren, verbessert. Geschaltete Induktivitäten (Relais und Ventilspulen) an der gleichen Spannungsversorgung sind immer mit einem entsprechenden Überspannungsschutz direkt an der Spule zu beschalten.

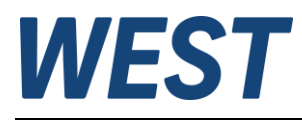

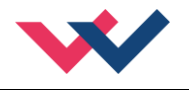

### <span id="page-9-0"></span>**2.2.2 Typische Systemstruktur**

#### **2.2.2.1 Funktion DIR**

Dieses minimale System besteht aus den folgenden Komponenten:

- (\*1) Proportionalventil (Wegeventil)
- (\*2) Hydraulikzylinder
- (\*3) PAM-199-P-IO
- (\*4) IO–Link Schnittstelle zur SPS

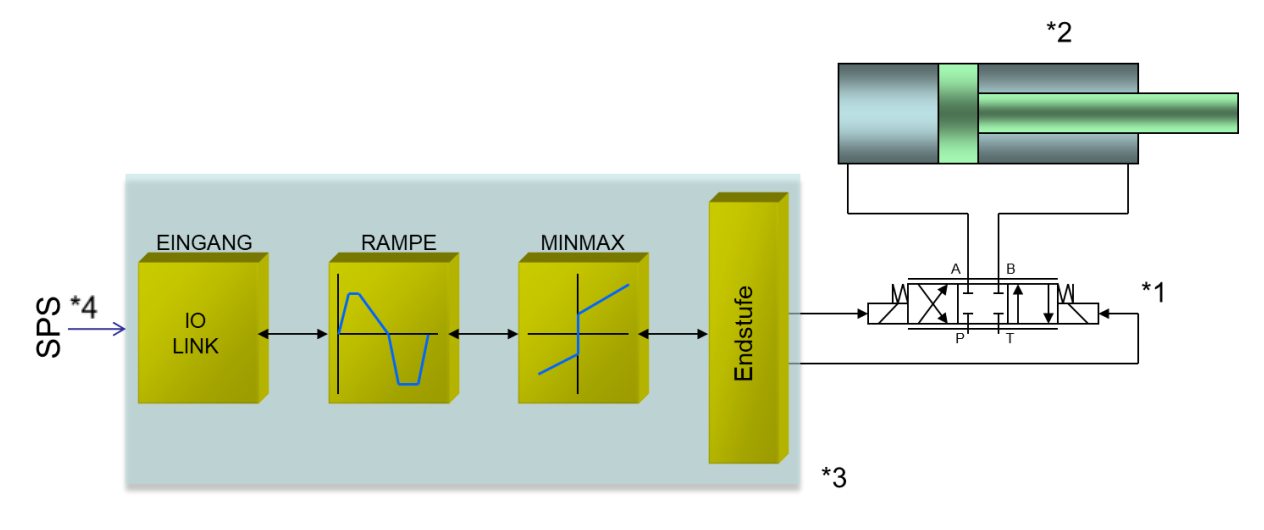

#### **2.2.2.2 Funktion IND**

Dieses minimale System besteht aus den folgenden Komponenten:

- (\*1) Proportionalventil(e)
- (\*2) PAM-199-P-IO
- (\*3) IO–Link Schnittstelle zur SPS

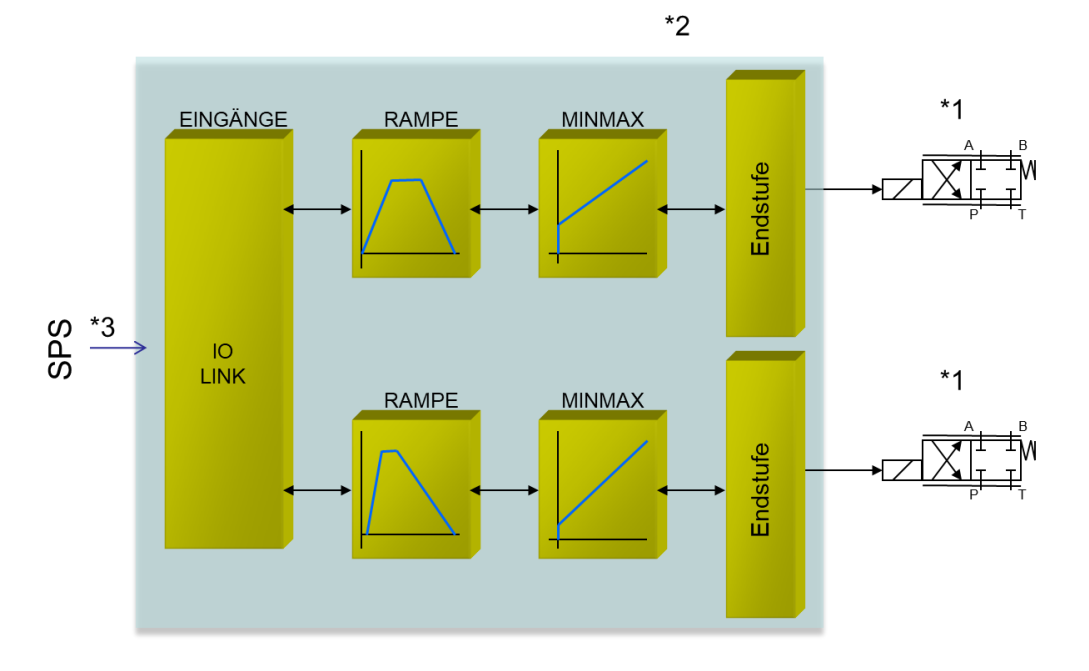

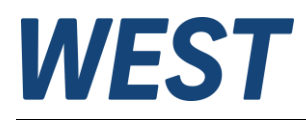

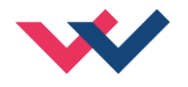

## <span id="page-10-0"></span>*2.3 Funktionsweise*

Bei diesem Leistungsverstärker wird der Sollwert über IO-Link vorgegeben. Die Endstufe und Rampenfunktion werden über ein ENABLE Signal freigeschaltet. Dieses setzt sich aus einer Hardwarefreigabe (Schalteingang) und einer Softwarefreigabe (IO-Link Bit) zusammen. Ein fehlerfreier Betrieb wird über ein READY Signal (Schaltausgang und IO-Link Bit) zurückgemeldet. Ist die Fehlererkennung aktiv (SENS), wird bei einem Fehler die Endstufe abgeschaltet und das READY Signal deaktiviert. Abhängig von der Parametrierung von SENS muss der Fehler unter Umständen durch Rücksetzen des ENABLE Signals gelöscht werden.

In der Funktion "DIR" wird ein Sollwert von ±100% vorgegeben. Im Fehlerfall ist das Gerät deaktiviert. In der Funktion "IND" werden zwei Sollwerte von 0... 100% vorgegeben. Es gibt für jeden Kanal ein eigenes ENABLE Bit vom IO-Link, damit beide Kanäle unabhängig voneinander betrieben werden können. Bei einem Magnetfehler wird nur der fehlerhafte Kanal deaktiviert. Das READY Signal wird aufgrund des Fehlers abgeschaltet, aber der fehlerfreie Kanal bleibt weiter funktionstüchtig.

Das Gerät bietet die Möglichkeit, zwei Analogsignale an den PINs 9 und 10 unabhängig von der Leistungsverstärkerfunktion einzulesen und deren Signale über IO-Link an die SPS zu übertragen.

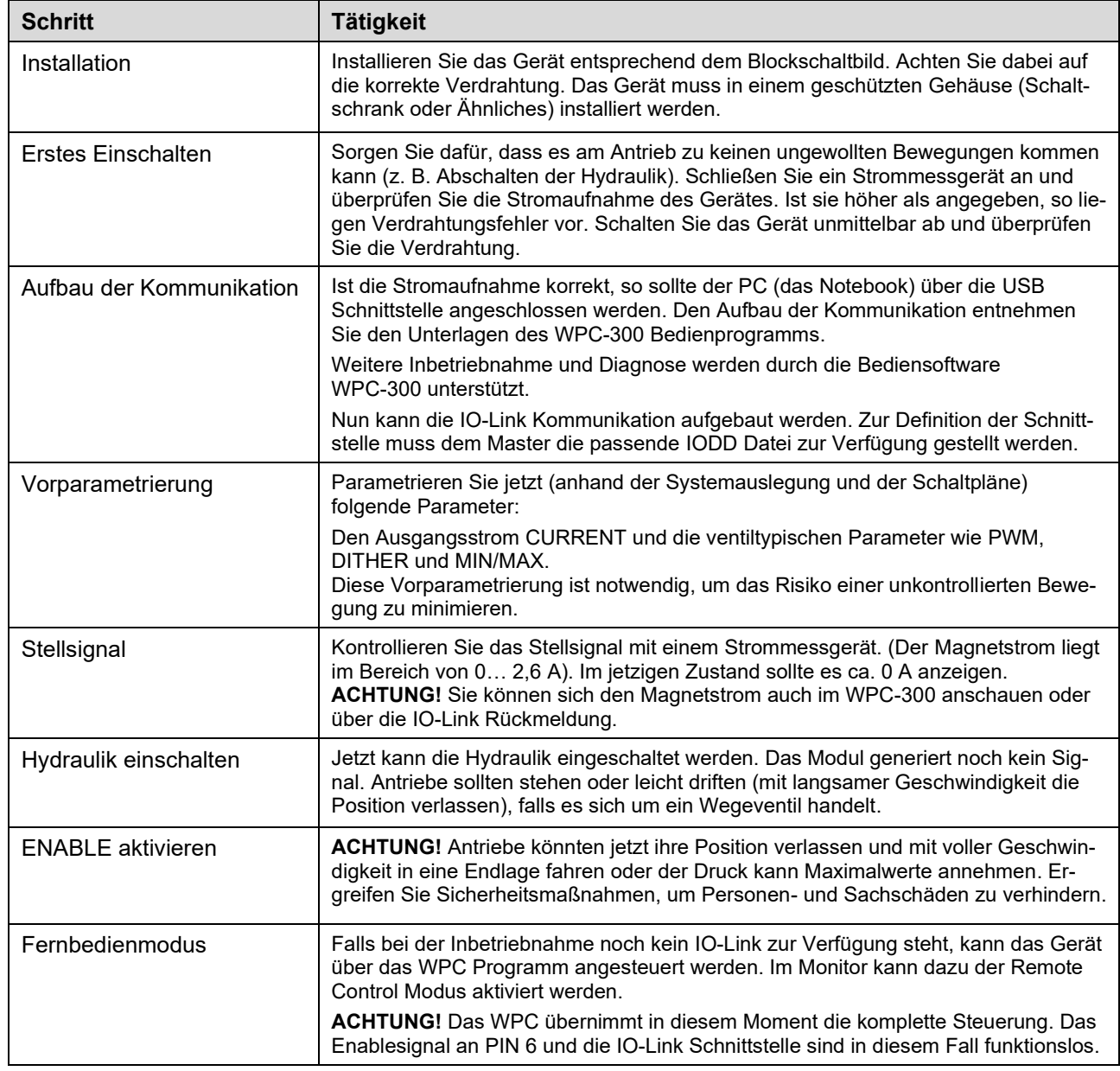

## <span id="page-10-1"></span>*2.4 Inbetriebnahme*

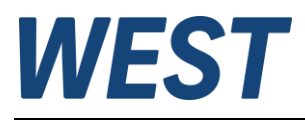

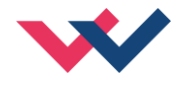

### <span id="page-11-0"></span>*2.5 Fernsteuerung*

Für eine von der SPS (Maschinensteuerung) bzw. IO-Link unabhängige Inbetriebnahme ist ein Fernbedienmodus implementiert worden. In diesem Modus (freigegeben durch "Fernsteuerung einschalten", Text wechselt nach Aktivierung zu "Fernsteuerung ausschalten" (1)) können Schalt- und Sollwertsignale mittels der WPC-Inbetriebnahme-Software simuliert werden.

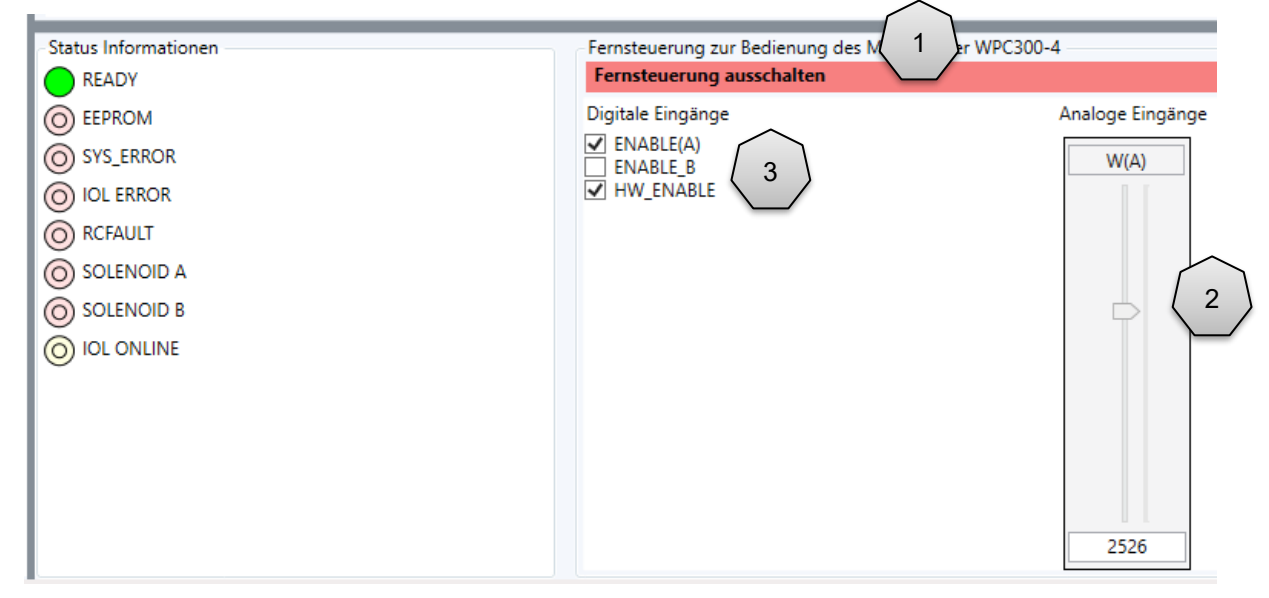

**Bild 1: Beispiel zur RC - Funktion**

Die Sollwerte sind:

**W(A) (2)** bipolarer Sollwert für den DIR – Modus bzw. unipolarer für Kanal A im Modus IND. **WB** – Sollwert für Kanal A im Modus IND, nur eingeblendet, wenn dieser Modus parametriert wurde.

Die Steuerbits **(3)** sind:

#### **ENABLE(A)/B**

Freigabe der Steuerung und Aktivierung des Ausgangs. Im Modus IND wird der Kanal B separat freigegeben.

#### **HW\_ENABLE**

Hiermit wird der Eingang an PIN6 simuliert. Zusätzlich zu dem Signal ENABLE(A)/B ist dieses Signal für die Freigabe erforderlich.

Über diese Eingangssignale kann die Anwendung einfach gesteuert werden.

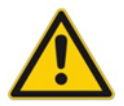

**VORSICHT:** Die Sicherheit der Anlage muss vor der Aktivierung des Fernsteuerungs - Modus betrachtet werden. In dieser Betriebsart wird das Modul direkt angesteuert und die Maschinensteuerung kann das Modul nicht beeinflussen.

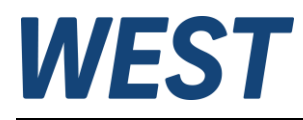

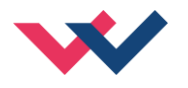

# <span id="page-12-0"></span>3 Technische Beschreibung

# <span id="page-12-1"></span>*3.1 Eingangs- und Ausgangssignale*

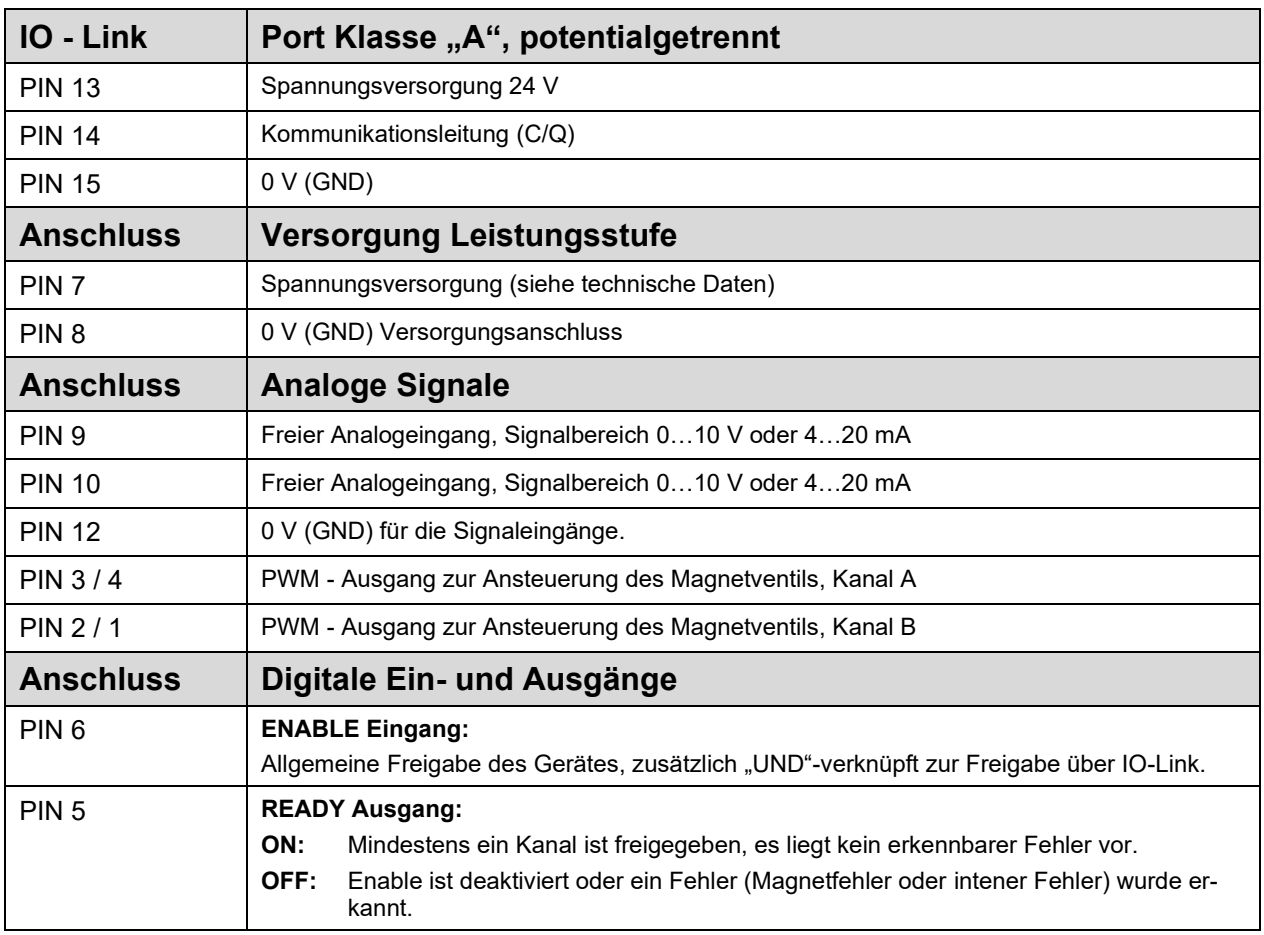

# <span id="page-12-2"></span>*3.2 LED Definitionen*

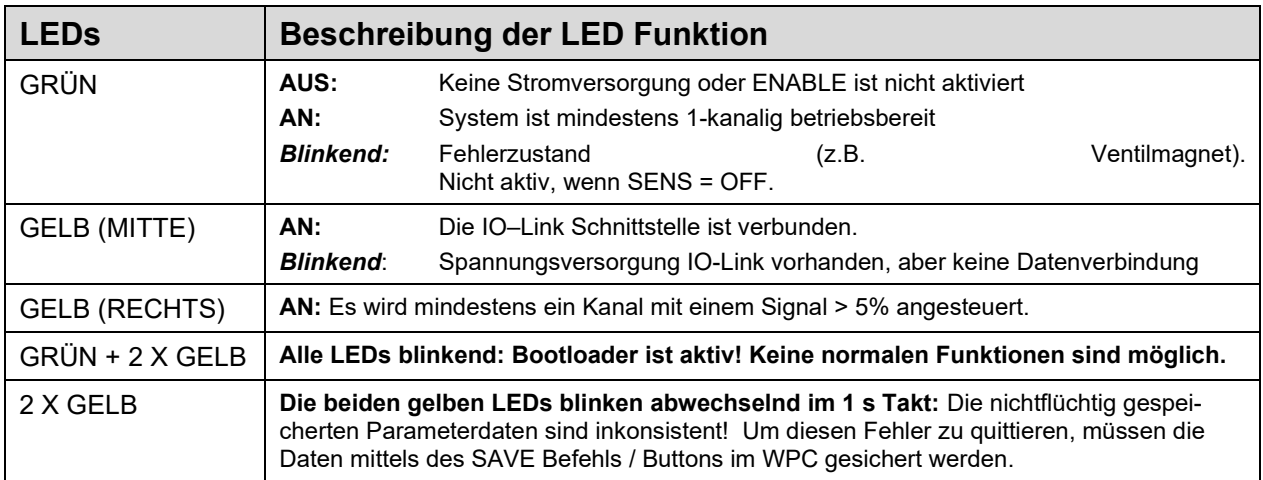

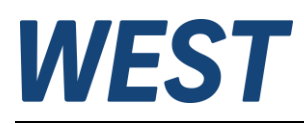

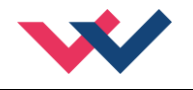

## <span id="page-13-0"></span>*3.3 Blockschaltbild*

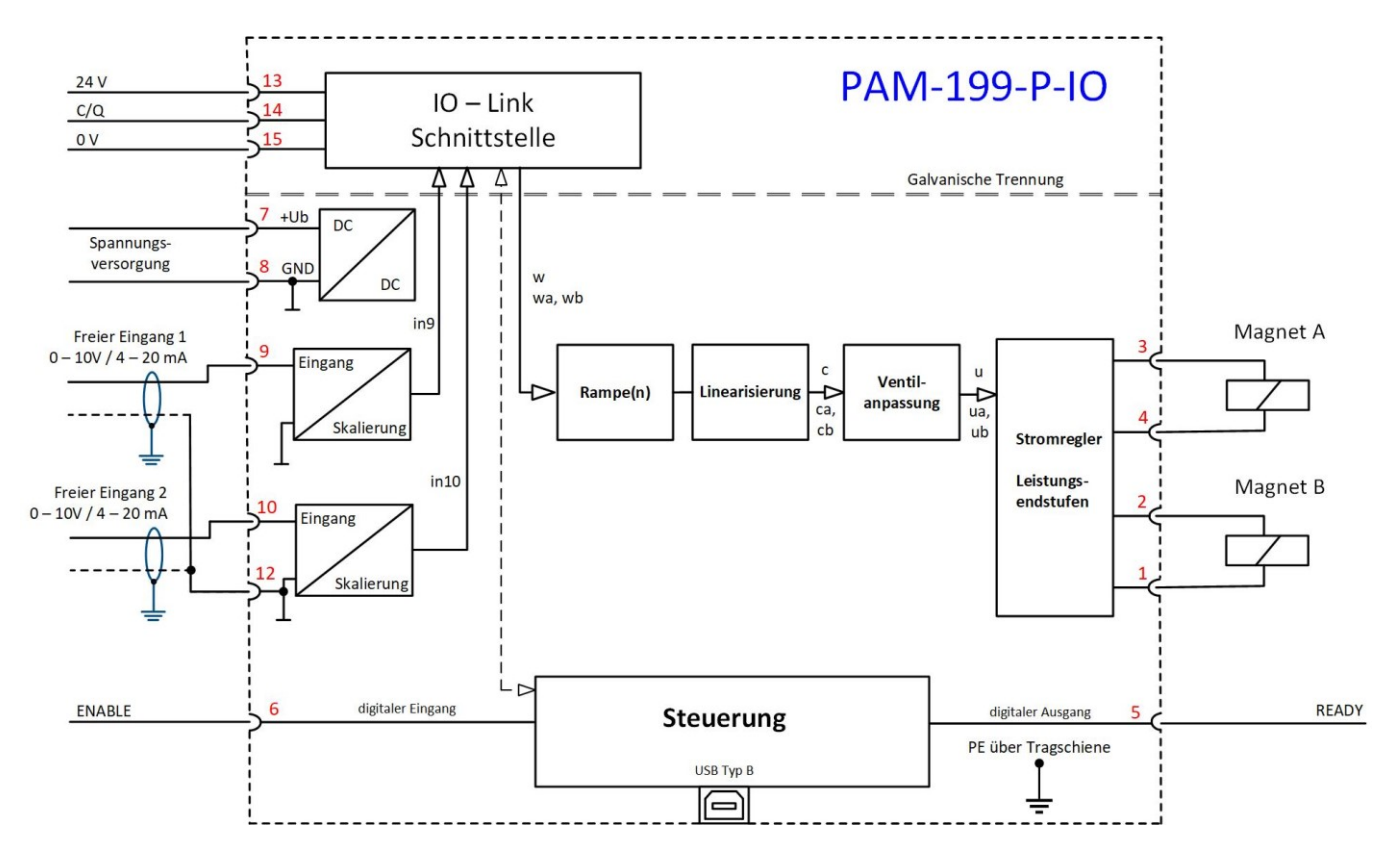

<span id="page-13-1"></span>*3.4 Typische Verdrahtung*

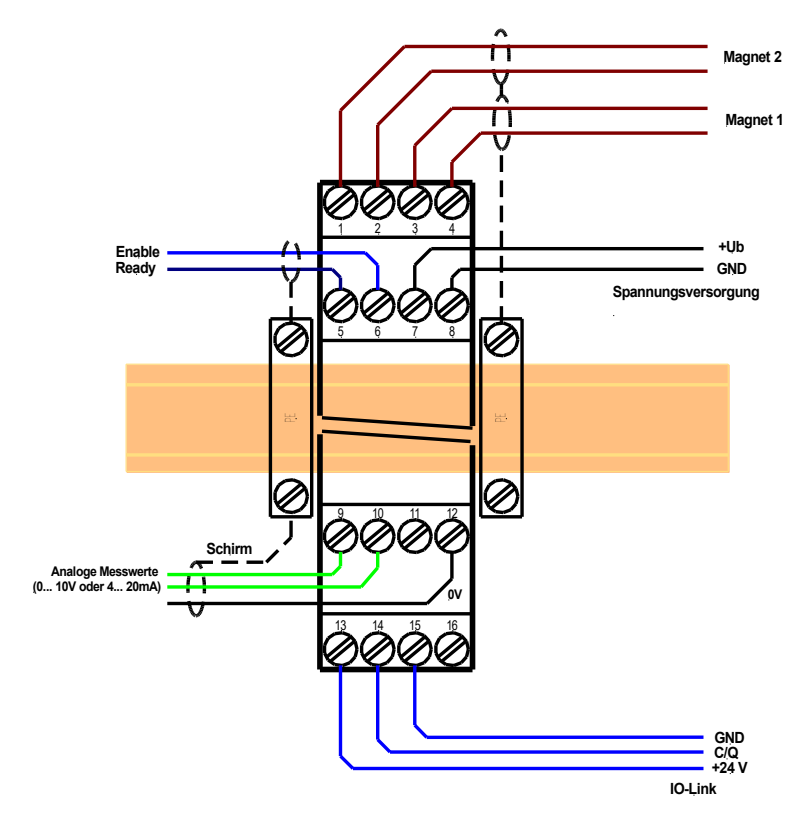

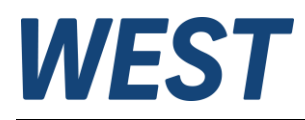

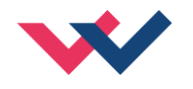

# <span id="page-14-0"></span>*3.5 Technische Daten*

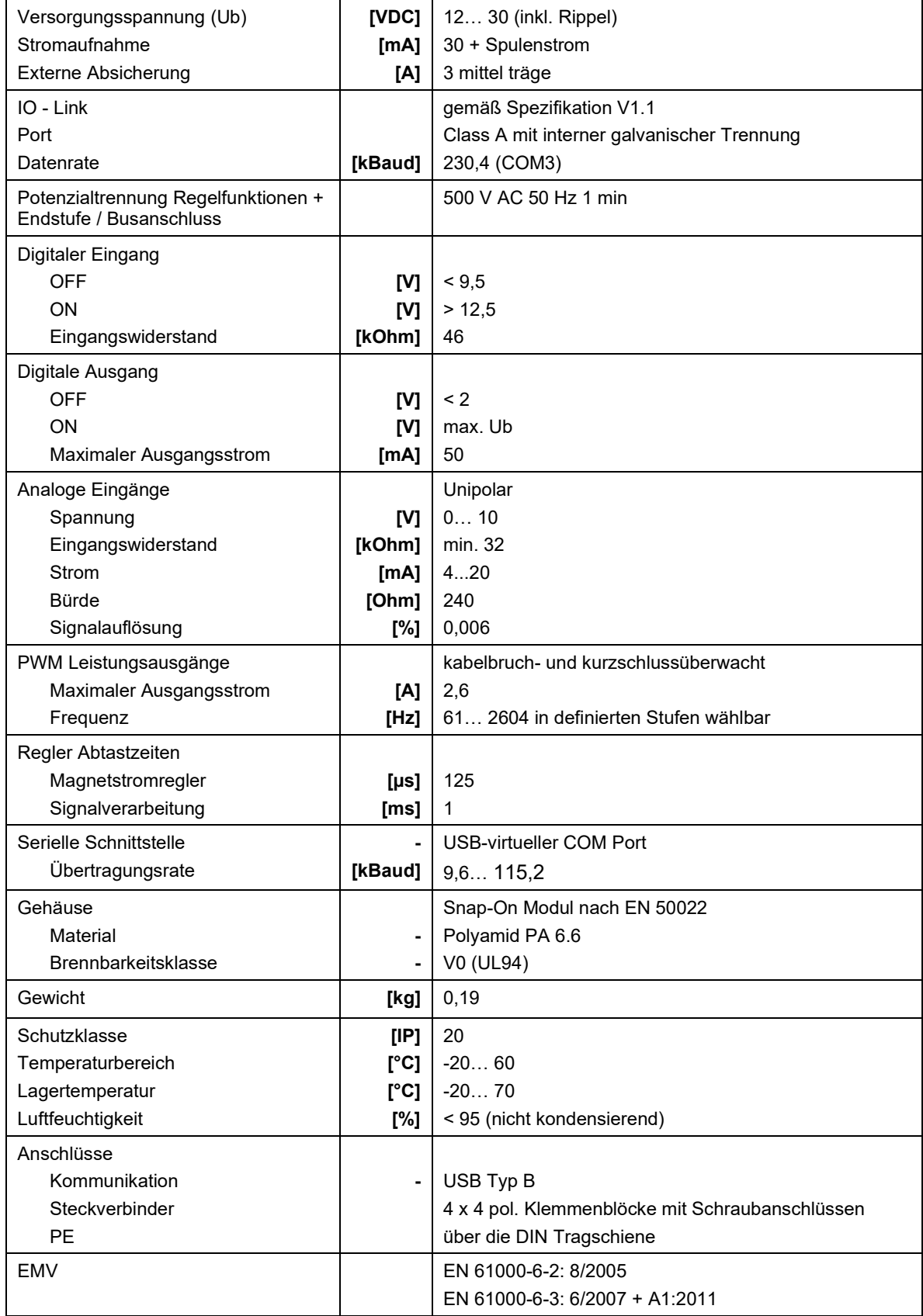

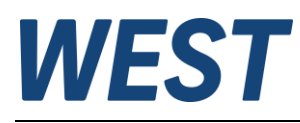

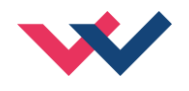

### <span id="page-15-0"></span>4 Parameter

## <span id="page-15-1"></span>*4.1 Parameterübersicht*

| <b>Gruppe</b>                           | Kommando                         | Werksein-<br>stellung | <b>Einheit</b>           | <b>Beschreibung</b>                               | <b>IO-Link</b><br>Index $/$<br><b>Bytelänge</b> |
|-----------------------------------------|----------------------------------|-----------------------|--------------------------|---------------------------------------------------|-------------------------------------------------|
| <b>Basisparameter</b>                   |                                  |                       |                          |                                                   |                                                 |
|                                         | <b>MODE</b>                      | STD                   | $\equiv$                 | Umfang der Parameteransicht                       |                                                 |
| <b>Systemparameter</b>                  |                                  |                       |                          |                                                   |                                                 |
|                                         | $_{\rm LG}$                      | EN                    | $\equiv$                 | Sprachumschaltung                                 |                                                 |
|                                         | <b>SENS</b>                      | <b>AUTO</b>           | $\qquad \qquad -$        | Fehlerüberwachung                                 | 1000/1                                          |
|                                         | <b>FUNCTION</b>                  | <b>DIR</b>            | $\equiv$                 | Auswahl des Funktionsmodus                        | 1001/1                                          |
|                                         | <b>CCMODE</b>                    | OFF                   | $\equiv$                 | Aktivierung der Kennlinienlinearisierung          | 1002/1                                          |
|                                         | Eingangsparameter                |                       |                          |                                                   |                                                 |
| Rampenparameter der Funktion DIR        |                                  |                       |                          |                                                   |                                                 |
|                                         | AA:1                             | 100                   | ms                       |                                                   | 1010/4                                          |
|                                         | AA:2                             | 100                   | ms                       | Zeiten der Vierquadranten - Sollwertrampe         | 1011/4                                          |
|                                         | AA:3                             | 100                   | ms                       |                                                   | 1012/4                                          |
|                                         | AA:4                             | 100                   | ms                       |                                                   | 1013/4                                          |
|                                         | Rampenparameter der Funktion IND |                       |                          |                                                   |                                                 |
|                                         | AA: UP                           | 100                   | ms                       | Rampenzeiten für Kanal A                          | 1014/4                                          |
|                                         | AA: DOWN                         | 100                   | ms                       |                                                   | 1015/4                                          |
|                                         | AB: UP<br>AB: DOWN               | 100<br>100            | ms<br>ms                 | Rampenzeiten für Kanal B                          | 1016/4<br>1017/4                                |
| Freie Analogeingänge (optional nutzbar) |                                  |                       |                          |                                                   |                                                 |
|                                         | SIGNAL: 9                        | OFF                   | $\overline{\phantom{a}}$ | Typ des Eingangssignals                           | 1020/1                                          |
|                                         | SIGNAL: 10                       | OFF                   | $\overline{\phantom{0}}$ | Typ des Eingangssignals                           | 1021/1                                          |
| Ausgangssignalanpassung                 |                                  |                       |                          |                                                   |                                                 |
| <b>Funktion DIR</b>                     |                                  |                       |                          |                                                   |                                                 |
|                                         | cc                               | Χ                     | $\qquad \qquad -$        | Kennlinie, X - Koordinaten (aufsteigend),         | $12288 -$                                       |
|                                         |                                  | Υ                     |                          | Y - Koordinaten                                   | 12329 <sup>1</sup> /2                           |
|                                         | SIGNAL: U                        | $\qquad \qquad +$     | $\overline{\phantom{0}}$ | Umschalten der Ausgangspolarität                  | 1022/1                                          |
| <b>Funktion IND</b>                     |                                  |                       |                          |                                                   |                                                 |
|                                         | <b>CCA</b>                       | Χ                     | $\overline{\phantom{a}}$ | Kennlinie Kanal A, X - Koordinaten (aufsteigend), | $12372^2$ -                                     |
|                                         |                                  | Υ                     | $\overline{\phantom{a}}$ | Y - Koordinaten                                   | 12393/2                                         |
|                                         | CCB                              | Χ                     | ÷                        | Kennlinie Kanal B, X - Koordinaten (aufsteigend), | $12436 -$                                       |
|                                         |                                  | Υ                     |                          | Y - Koordinaten                                   | 12457/2                                         |
| Min./Max. Parameter (gemeinsam)         |                                  |                       |                          |                                                   |                                                 |
|                                         | MIN:A                            | 0, 0                  | $\frac{6}{5}$            | Überdeckungskompensation                          | 1024/2                                          |
|                                         | <b>MAX:A</b>                     | 0, 0                  | 응                        | Ausgangsskalierung                                | 1025/2                                          |
|                                         | MIN:B                            | 100,0                 | $\frac{6}{5}$            | Überdeckungskompensation                          | 1026/2                                          |
|                                         | MAX:B                            | 100,0                 | $\frac{5}{6}$            | Ausgangsskalierung                                | 1027/2                                          |
|                                         | TRIGGER                          | 2,0                   | $\frac{5}{6}$            | Ansprechschwelle der Überdeckungskompensation     | 1028/2                                          |

<span id="page-15-3"></span><span id="page-15-2"></span><sup>1</sup> Die Indizes der Koordinaten für die bipolare Kennlinie sind in der Reihenfolge X-10/Y-10/X-9/Y-9…X10/Y10 zugewiesen. <sup>2</sup> Die Indizes der Koordinaten für die unipolaren Kennlinien sind in der Reihenfolge X0/Y0/X1/Y1…X10/Y10 zugewiesen.

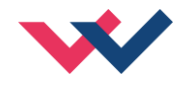

Die Anzeige der Endstufenparameter bei "FUNCTION = DIR" erfolgt im WPC ohne Suffix ":A".

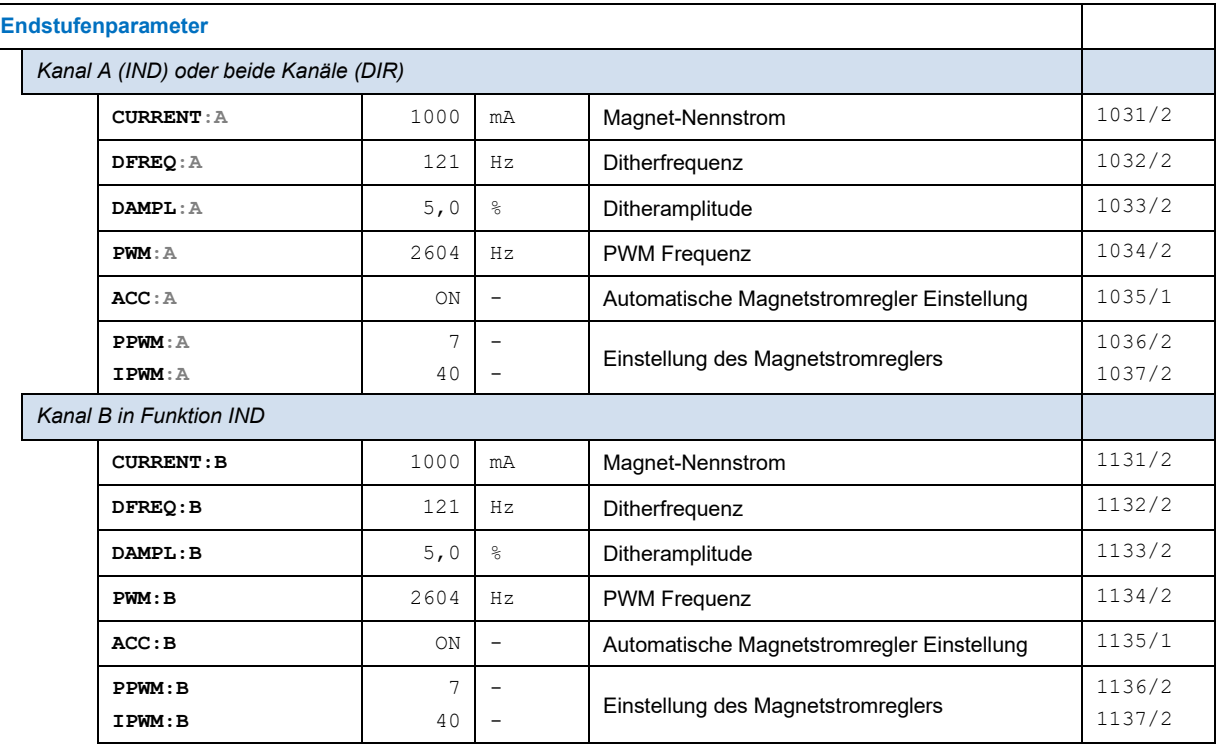

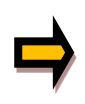

Zu beachten: Die Zahlenwerte im Gleitpunktformat (mit Komma) werden in älteren WPC – Versionen teilweise mit Kommaverschiebung um zwei Stellen eingegeben, Beispiel: 100,00 % - > Eingabe "10000". Dies trifft auch auf die IO – Link Parametrierung zu. In den meisten Programmierumgebungen werden diese Parameterwerte, wie in der IODD – Datei definiert, aber auch korrekt als Kommazahl angezeigt.

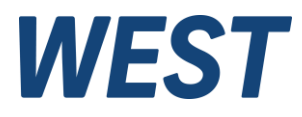

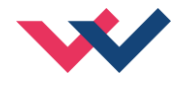

### <span id="page-17-0"></span>*4.2 Basisparameter*

#### <span id="page-17-1"></span>**4.2.1 MODE (Umfang der Parameteransicht)**

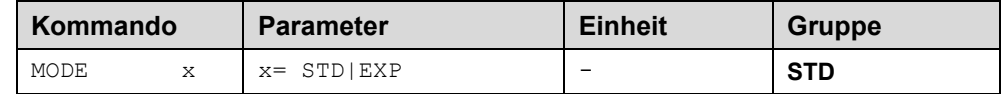

Über dieses Kommando wird der Bedienermodus umgeschaltet. Verschiedene Kommandos (definiert über STD/EXP) sind im Standardmodus ausgeblendet. Die weiteren Kommandos im "Expert" Modus haben einen deutlicheren Einfluss auf das Systemverhalten und sollten entsprechend vorsichtig verändert werden.

### <span id="page-17-2"></span>*4.3 Systemparameter*

#### <span id="page-17-3"></span>**4.3.1 LG (Sprachumschaltung)**

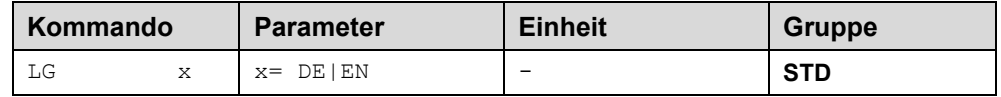

Es kann für die Hilfstexte die englische oder deutsche Sprache gewählt werden.

### <span id="page-17-4"></span>**4.3.2 SENS (Fehlerüberwachung)**

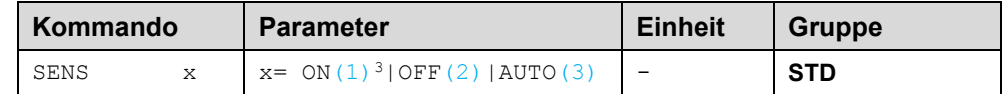

Über dieses Kommando werden die Überwachungsfunktionen (Magnetstromüberwachungen und interne Modulüberwachungen) aktiviert bzw. deaktiviert.

ON: Alle Funktionen werden überwacht. Die erkannten Fehler können durch Deaktivieren des ENABLE Eingangs gelöscht werden.

OFF: Keine Überwachungsfunktion aktiv.

AUTO: AUTO RESET Modus, alle Funktionen werden überwacht. Nachdem der Fehlerzustand nicht mehr anliegt, geht das Modul automatisch in den normalen Betriebszustand über.

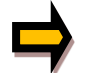

Normalerweise ist die Überwachungsfunktion immer aktiv, da sonst keine Fehler über den Ausgang READY signalisiert werden. Zur Fehlersuche kann sie aber deaktiviert werden.

<span id="page-17-5"></span><sup>3</sup> Textauswahlparameter werden über IO-Link kodiert als Ganzzahlen übertragen. Die Parameterbeschreibungen enthalten diese numerischen Entsprechungen als Information, farblich blau gekennzeichnet.

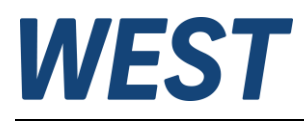

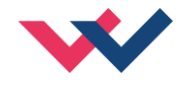

#### <span id="page-18-0"></span>**4.3.3 FUNCTION (Wahl des Funktionsmodus)**

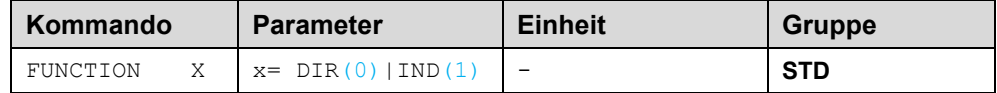

Über dieses Kommando kann zwischen der Ansteuerung von bis zu zwei Ventilen mit einem Magneten (z.B. Druck- oder Drosselventile) und einem Ventil mit zwei Magneten (Wegeventil) umgeschaltet werden.

- DIR Ansteuerung eines Wegeventils mit zwei Magneten
- IND Bis zu zwei unabhängige Kanäle zur Ansteuerung jeweils eines Magneten

#### <span id="page-18-1"></span>**4.3.4 CCMODE (Aktivierung der Kennlinienlinearisierung)**

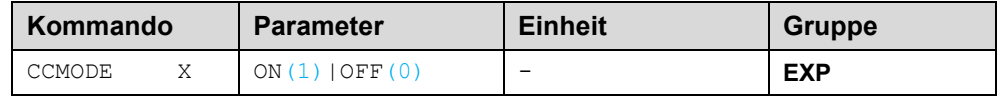

Dieses Kommando wird zur Aktivierung bzw. Deaktivierung der Linearisierungsfunktion verwendet (CC). Durch das unmittelbare Deaktivieren ist eine einfache und schnelle Beurteilung der Linearisierung möglich.

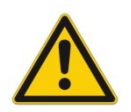

**ACHTUNG:** Wird das CC-Kommando verwendet, sollten die Parameter MIN, MAX und TRIGGER berücksichtigt werden. Die Kommandos beeinflussen sich gegenseitig. Sollte es nötig sein beide Einstellungen zu verwenden, so ist Vorsicht geboten.

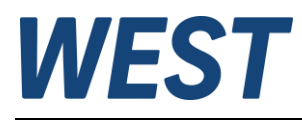

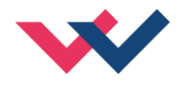

## <span id="page-19-0"></span>*4.4 Signalverarbeitung*

### <span id="page-19-1"></span>**4.4.1 A (Rampenfunktion)**

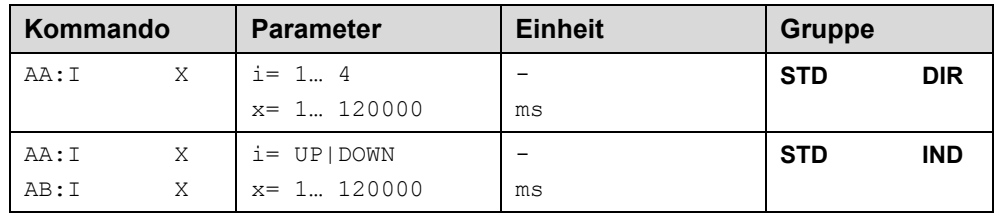

#### **4.4.1.1 Funktion DIR, vier Quadranten Rampenfunktion**

Der erste Quadrant steht für die ansteigende Rampe (Magnet A), der zweite Quadrant für die abfallende Rampe (Magnet A). Der dritte Quadrant steht für die ansteigende Rampe (Magnet B) und der vierte Quadrant für die abfallende Rampe (Magnet B).

**ACHTUNG**: Aufgrund der internen Berechnungen kann es zu Rundungsfehlern bei der Anzeige kommen.

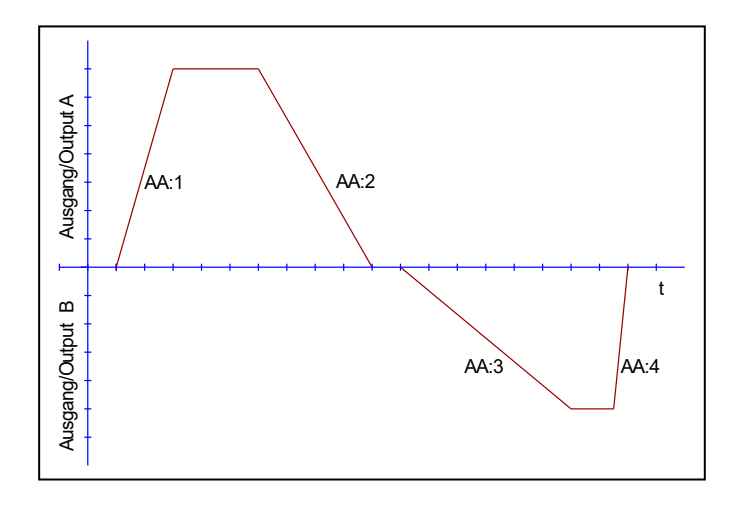

#### **4.4.1.2 Funktion IND, zwei Quadranten Rampenfunktion.**

Der erste Quadrant steht für die ansteigende Rampe und der zweite Quadrant für die abfallende Rampe. Die Rampenzeit bezieht sich auf einen Signalbereich von 100 %. Die Rampenzeiten sind für beide Kanäle separat einzustellen.

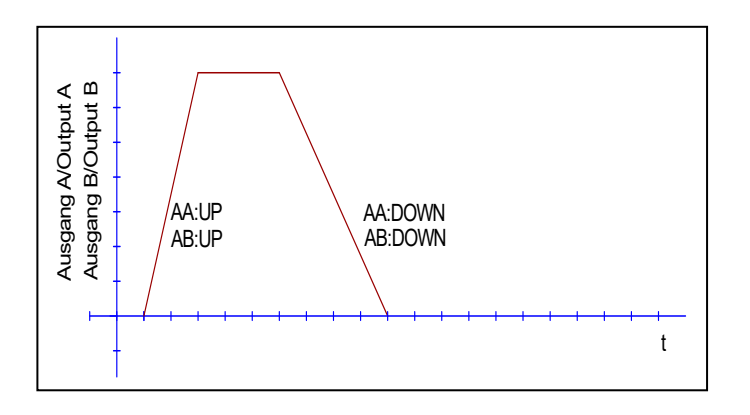

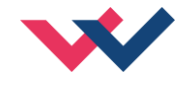

### <span id="page-20-2"></span><span id="page-20-0"></span>**4.4.2 SIGNAL:9/:10 (Typ der freien Eingangssignale)**

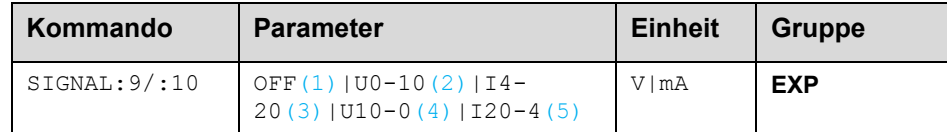

Über dieses Kommando wird der Typ der Sensorsignale (Strom oder Spannung) definiert. Gleichzeitig kann die Signalrichtung umgekehrt werden.

Die Analogeingänge an den Klemmen 9 und 10 sind optional nutzbar, um Signale einzulesen und deren Werte über IO - Link der SPS zur Verfügung zu stellen. Sie haben keinen direkten Einfluss auf die Funktion des Leistungsverstärkers.

### <span id="page-20-1"></span>**4.4.3 SIGNAL:U (Ausgangspolarität)**

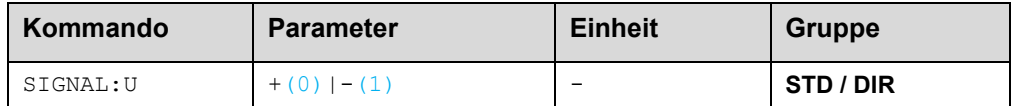

Dieses Kommando ermöglicht die Richtungsumschaltung des Ausgangssignals im Wegeventilmodus

**+** Ein positiver Sollwert führt zur Ansteuerung des Magneten A, ein negativer wirkt auf Magnet B

**-** Ein negativer Sollwert führt zur Ansteuerung des Magneten A, ein positiver wirkt auf Magnet B

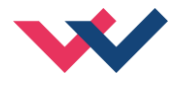

### <span id="page-21-0"></span>**4.4.4 CC (Kennlinienlinearisierung)**

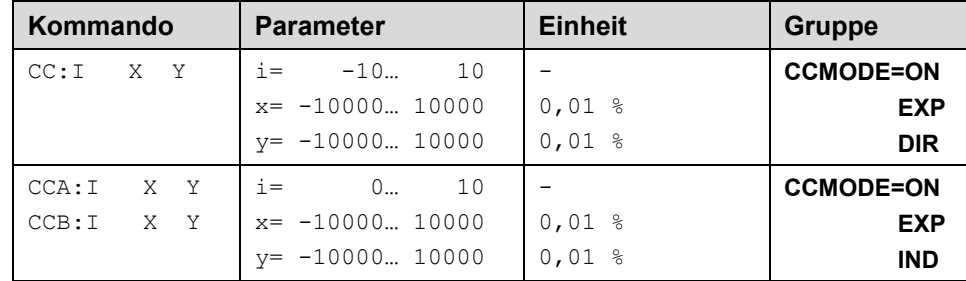

Eine anwenderspezifische Signalcharakteristik kann mit dieser Funktion definiert werden. Zur Aktivierung muss der Parameter CCMODE auf ON gesetzt werden.

#### **4.4.4.1 Modus DIR, zwei Magnete**

Positive Indexwerte sind für den A-Magneten und negative Indexwerte für den B-Magneten. Die Kurve wird mit Hilfe der linearen Interpolierung berechnet: **y=(x-x1)\*(y1-y0)/(x1-x0)+y1**.

Die Auswirkungen der Linearisierung können über die Prozessdaten im Monitor oder im Oszilloskop beurteilt werden.

Zur Eingabe der Linearisierungsfunktion stehen im WPC-300 eine Tabelle und eine grafische Eingabe zur Verfügung. Das Eingangssignal liegt auf der X-Achse und das Ausgangssignal auf der Y-Achse.

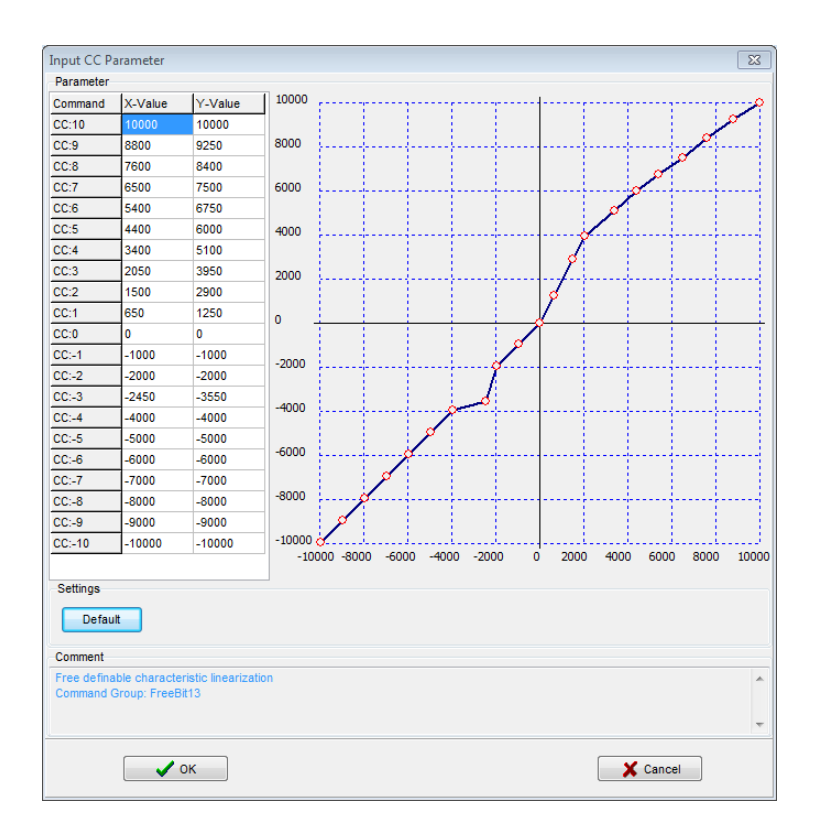

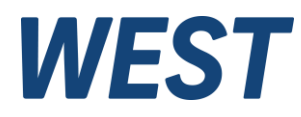

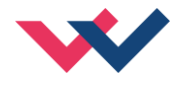

#### **4.4.4.2 Modus IND, jeweils ein Magnet**

Bei einmagnetigen Ventilen ist nur der erste Quadrant aktiv. Die Kurve wird mit Hilfe der linearen Interpolierung berechnet: **y=(x-x1)\*(y1-y0)/(x1-x0)+y1**.

Die Auswirkungen der Linearisierung können über die Prozessdaten im Monitor oder im Oszilloskop beurteilt werden.

Zur Eingabe der Linearisierungsfunktion stehen im WPC-300 eine Tabelle und eine grafische Eingabe zur Verfügung. Das Eingangssignal liegt auf der X-Achse und das Ausgangssignal auf der Y-Achse

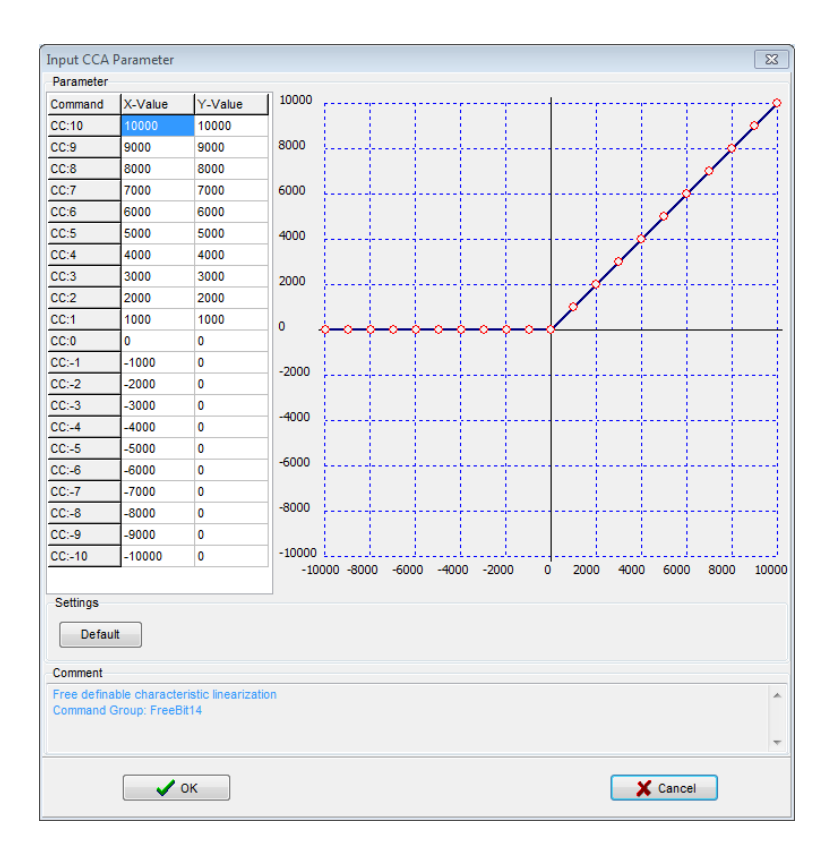

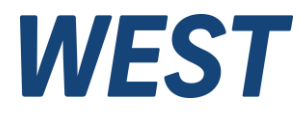

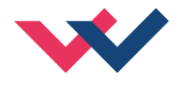

### <span id="page-23-0"></span>**4.4.5 MIN (Kompensation der Überdeckung)**

#### <span id="page-23-1"></span>**4.4.6 MAX (Ausgangsskalierung)**

#### <span id="page-23-2"></span>**4.4.7 TRIGGER (Ansprechschwelle für den MIN Parameter)**

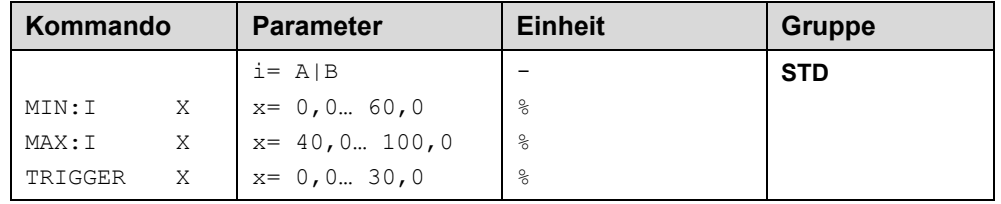

Über diese Kommandos wird das Ausgangssignal an das Ventil angepasst. Mit dem MAX Wert wird das Ausgangssignal (die maximale Ventilansteuerung) eingestellt. Mit dem MIN Wert wird die Überdeckung (Totzone im Ventil) kompensiert. Über den Trigger wird definiert, wann die MIN Einstellung aktiv ist. Es kann so ein Unemp-findlichkeitsbereich<sup>[4](#page-23-3)</sup> um den Nullpunkt definiert werden.

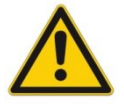

**ACHTUNG**: Wird der MIN Wert zu hoch eingestellt, wirkt sich dies auf den minimalen Ausgangsstrom (minimale Geschwindigkeit) aus, der dann nicht mehr einstellbar ist.

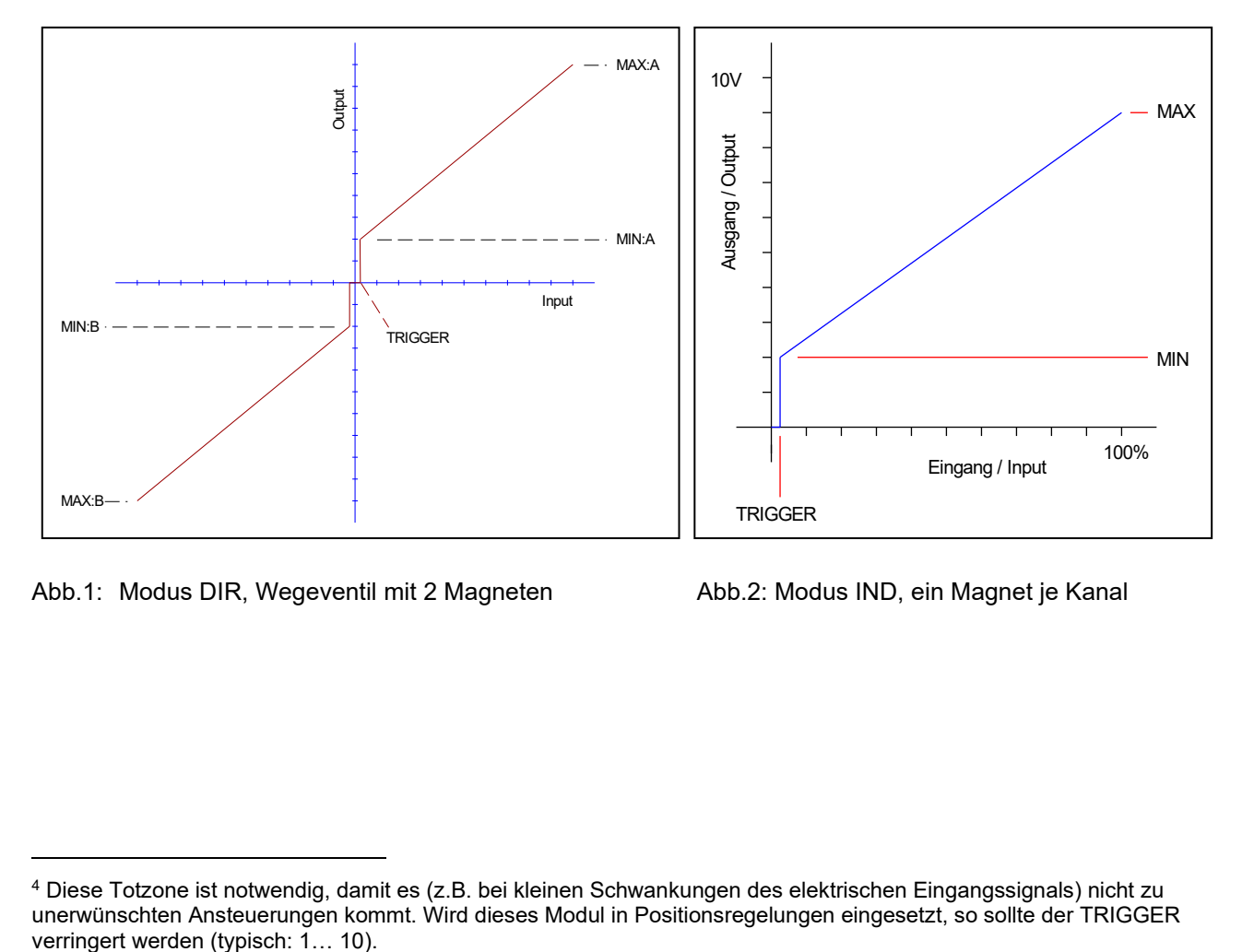

Abb.1: Modus DIR, Wegeventil mit 2 Magneten Abb.2: Modus IND, ein Magnet je Kanal

<span id="page-23-3"></span><sup>4</sup> Diese Totzone ist notwendig, damit es (z.B. bei kleinen Schwankungen des elektrischen Eingangssignals) nicht zu unerwünschten Ansteuerungen kommt. Wird dieses Modul in Positionsregelungen eingesetzt, so sollte der TRIGGER

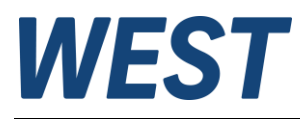

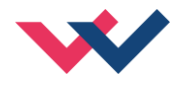

### <span id="page-24-0"></span>*4.5 Parameter der Leistungsendstufe*

### <span id="page-24-1"></span>**4.5.1 CURRENT (Nominaler Ausgangsstrom)**

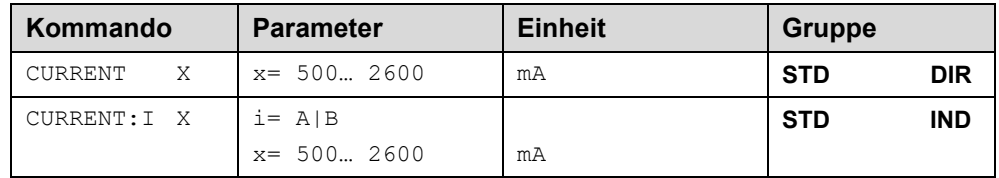

Über diesen Parameter wird der Nennstrom des Magneten eingestellt. Dither und auch MIN/MAX beziehen sich immer auf diesen Wert.

### <span id="page-24-2"></span>**4.5.2 DAMPL (Ditheramplitude)**

#### <span id="page-24-3"></span>**4.5.3 DFREQ (Ditherfrequenz)**

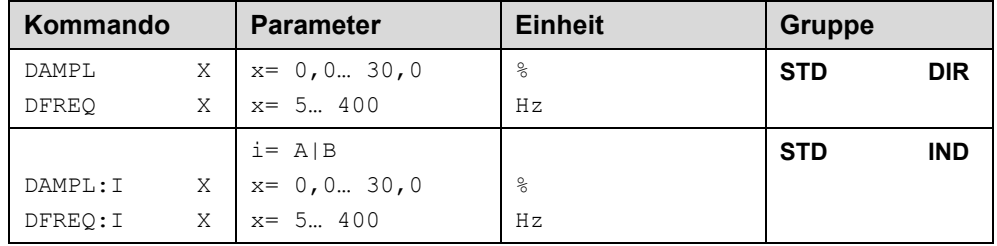

Über dieses Kommando kann der Dither<sup>[5](#page-24-4)</sup> frei definiert werden. Je nach Ventil können unterschiedliche Amplituden oder Frequenzen erforderlich sein. Die Ditheramplitude ist in % des nominalen Ausgangsstroms definiert. (siehe Kommando CURRENT).

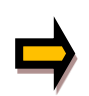

*ACHTUNG: Die Parameter PPWM und IPWM beeinflussen die Wirkung der Dithereinstellung. Nach der Dither Optimierung sollten diese Parameter nicht mehr verändert werden. ACHTUNG: Wenn die PWM Frequenz kleiner 500 Hz ist, dann sollte die Ditheramplitude auf null gesetzt werden.*

<span id="page-24-4"></span><sup>5</sup> Bei dem Dither handelt es sich um ein Brummsignal, das dem Stromsollwert überlagert wird. Der Dither wird durch Frequenz und Amplitude definiert. Die Ditherfrequenz sollte nicht mit der PWM Frequenz verwechselt werden. In den Dokumentationen mancher Ventile wird von einem Dither gesprochen und es wird aber die PWM Frequenz gemeint. Zu erkennen ist dies durch die fehlende Angabe der Ditheramplitude.

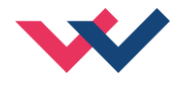

### <span id="page-25-0"></span>**4.5.4 PWM (PWM Frequenz)**

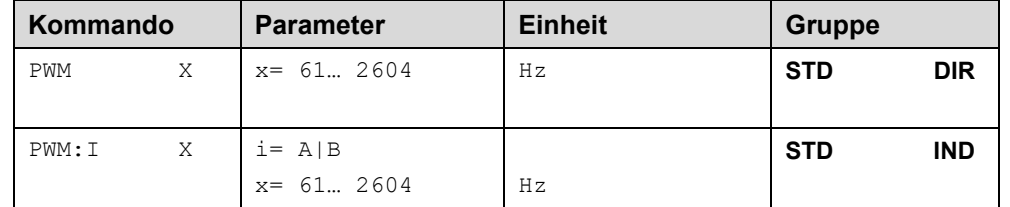

Die Frequenz kann in vorgegebenen Stufen definiert werden (61 Hz(1), 72 Hz(2), 85 Hz(3), 100 Hz(4), 120 Hz(5), 150 Hz(6), 200 Hz(7), 269 Hz(8), 372 Hz(9), 488 Hz(10), 624 Hz(11), 781 Hz(12), 976 Hz(13), 1201 Hz(14), 1420 Hz(15), 1562 Hz(16), 1736 Hz(17), 1953 Hz(18), 2232 Hz(19), 2604 Hz(20)). Die optimale Frequenz ist ventilabhängig.

#### <span id="page-25-1"></span>**4.5.5 ACC (Automatische Einstellung des Magnetstromreglers)**

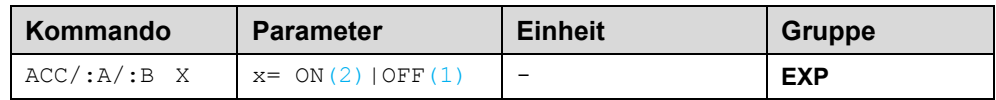

Arbeitsmodus der Magnetstromregelung.

**ON**: Im AUTOMATIC Modus werden die PPWM und IPWM Werte anhand der PWM Frequenz berechnet.

**OFF**: Manuelle Einstellung.

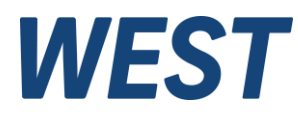

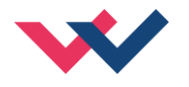

### <span id="page-26-0"></span>**4.5.6 PPWM (Magnetstromregler P Anteil)**

### <span id="page-26-1"></span>**4.5.7 IPWM (Magnetstromregler I Anteil)**

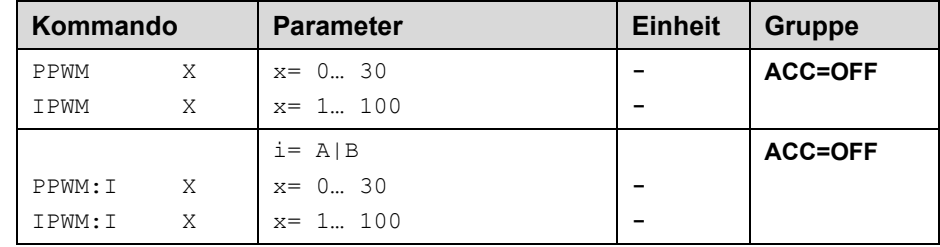

Mit diesen Kommandos wird der PI Stromregler für die Magnete parametriert.

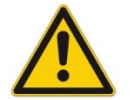

Ohne entsprechende Messmöglichkeiten und Erfahrungen sollten diese Parameter nicht verändert werden.

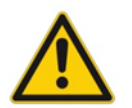

Achtung, steht der Parameter ACC auf ON so werden diese Einstellungen automatisch durchgeführt.

Ist die PWM-Frequenz < 250 Hz, so muss die Stromregeldynamik verringert werden. Typische Werte sind: PPWM = 1… 3 und IPWM = 40… 80.

Ist die PWM-Frequenz > 1000 Hz, so sollten die Standardwerte von PPWM = 7 und IPWM = 40 gewählt werden.

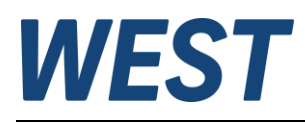

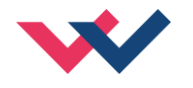

## <span id="page-27-0"></span>*4.6 Prozessdaten (Monitor)*

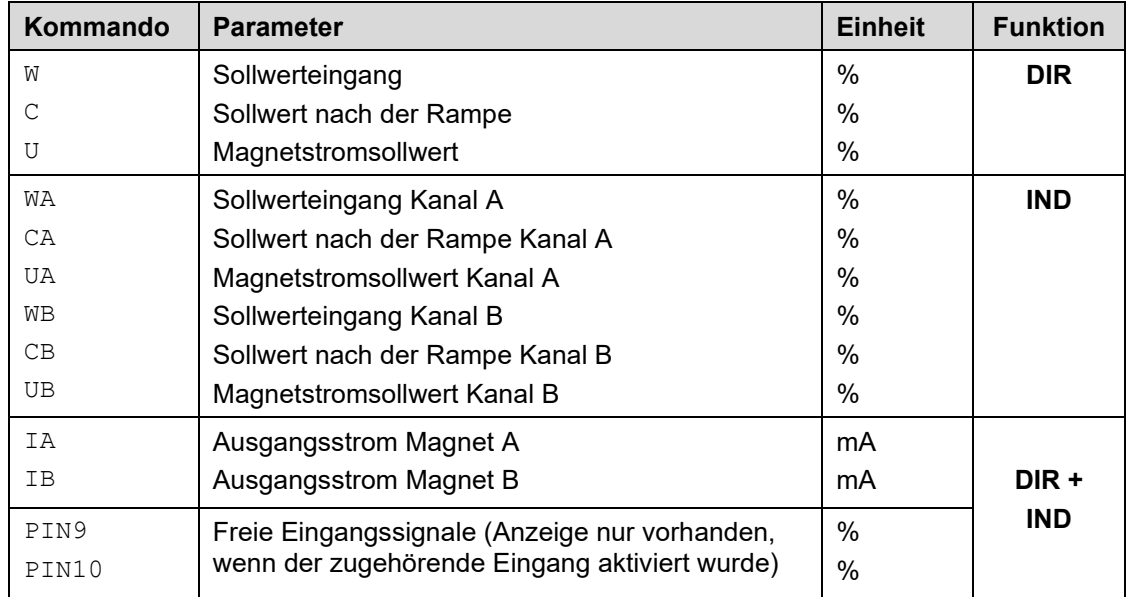

Die Prozessdaten sind die variablen Größen, die im Monitor oder im Oszilloskop kontinuierlich beobachtet werden können.

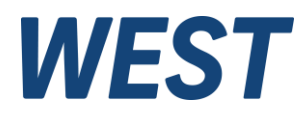

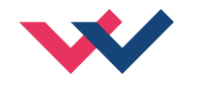

### <span id="page-28-0"></span>5 IO-Link Schnittstelle

Die Prozessdaten sind die variablen Größen, die zyklisch über IO-Link ausgetauscht werden. Die Prozessdatenlänge beträgt 6 Bytes in Richtung Master -> Gerät und 10 Bytes in der Richtung Gerät -> Master.

## <span id="page-28-1"></span>*5.1 Sollwerte vom Master zum Device*

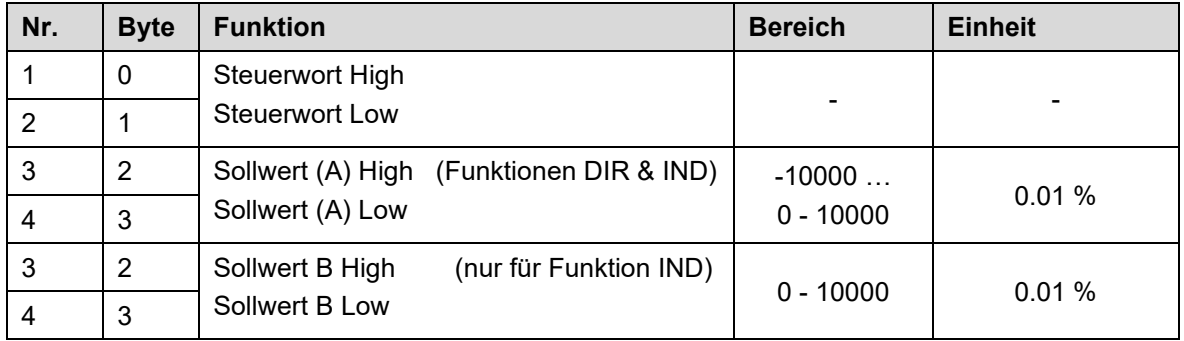

Definition des Steuerwortes:

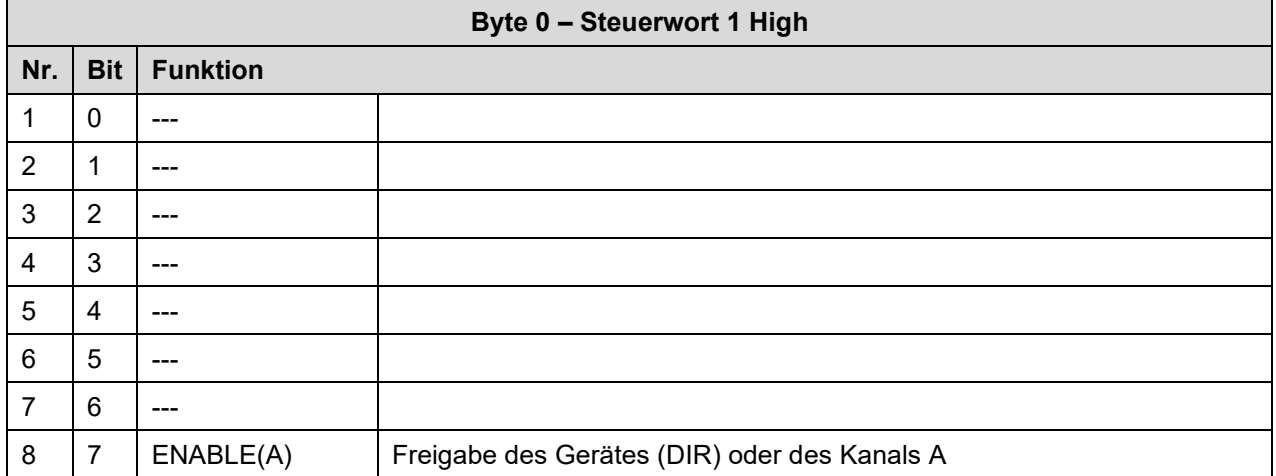

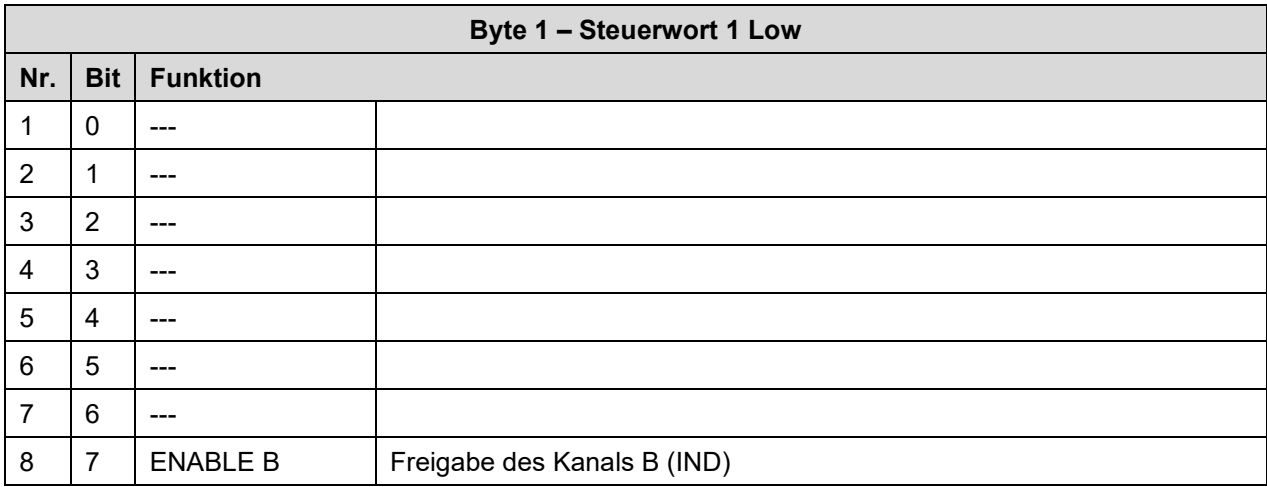

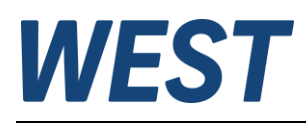

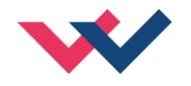

### <span id="page-29-0"></span>*5.2 Prozessdaten vom Device zum Master*

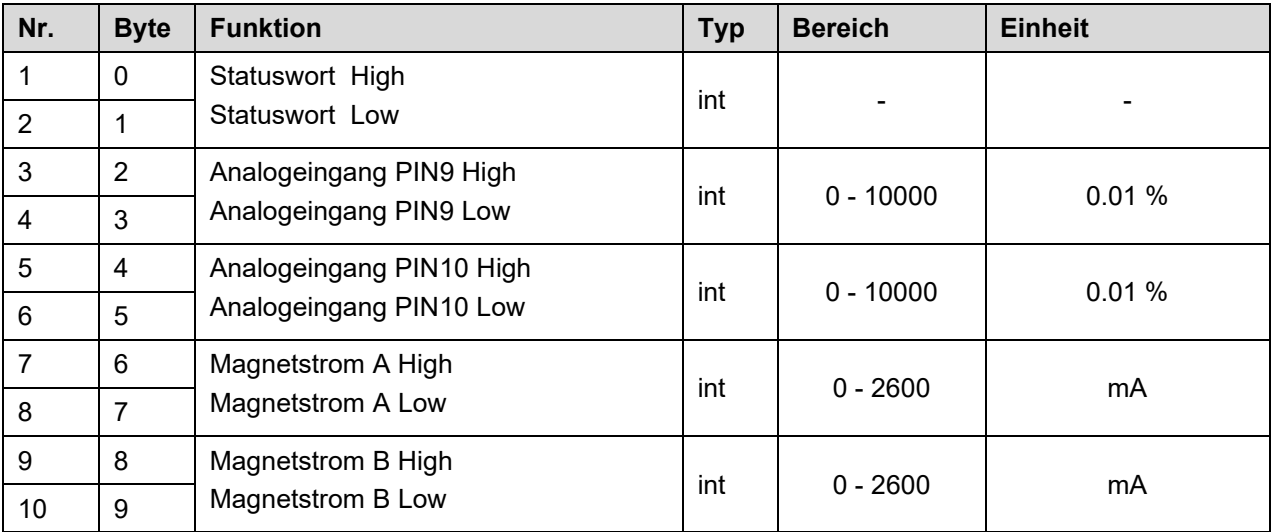

Definition des Statuswortes:

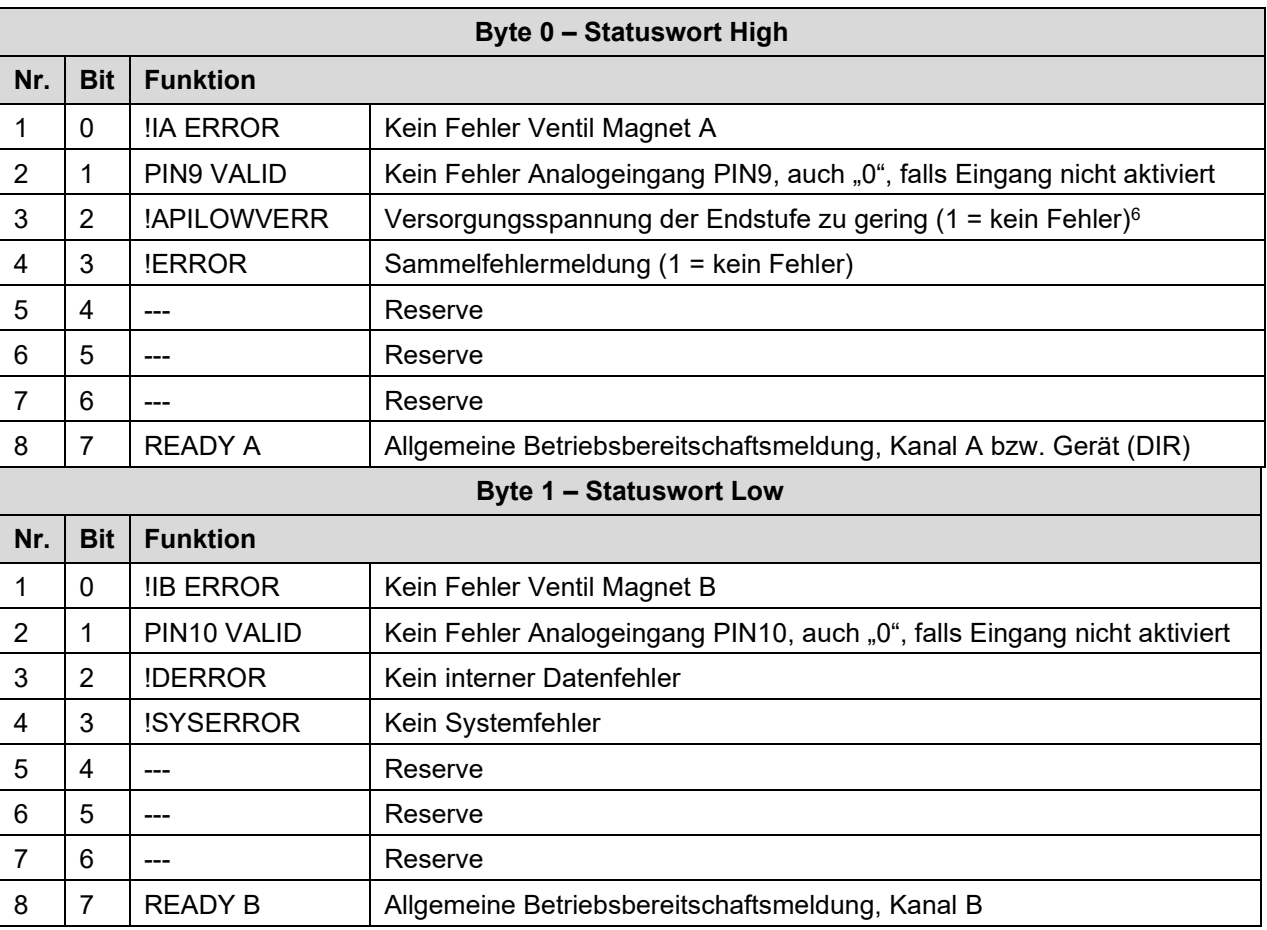

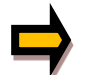

*Wichtig: Fehlerflags sind invertiert. Logisch "1" edeutet "kein Fehler".*

<span id="page-29-1"></span><sup>6</sup> Das Kriterium ist eine funktionierende Datenkommunikation zwischen den Prozessoren für IO – Link und Endstufe. Für den Betrieb der Endstufe werden höhere Spannungen (s. technische Daten) benötigt. Dies bedeutet, dass man allein aus einem gesetzten Flag !APILOWVERR nicht schießen kann, dass die Spannung zur Ansteuerung der Spulen ausreichend ist.

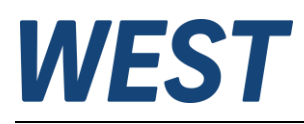

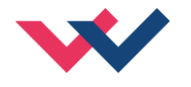

## <span id="page-30-0"></span>*5.3 Parametrierung über IO-Link*

Das Gerät kann sowohl über IO-Link wie auch über die USB-Schnittstelle mit dem Programm WPC gleichberechtigt und vollständig parametriert werden.

Es ist hierbei zu beachten, dass diese beiden Methoden nicht gegeneinander verriegelt sind, d.h. bei gleichzeitiger Nutzung der beiden Varianten kann es bei ungeschickter Vorgehensweise dazu kommen, dass im Offline – Projekt der SPS oder in einer WPC-Datei nicht der korrekte Inhalt der Online-Parameter widergespiegelt wird.

Sollte man Parameter über IO-Link schreiben, während WPC verbunden ist, wird sich die Parametertabelle in diesem Programm nicht selbsttätig aktualisieren. Die Änderung eines über IO-Link geschriebenen Parameters wird sich im WPC erst nach erneutem Drücken des "ID"-Knopfes zeigen, ggf. auch nach einem dem Wechsel der Parametergruppen.

Jeder Schreibvorgang der IO-Link Schnittstelle führt dazu, dass die gesamte Parametrierung im EEPROM gesichert wird, wie es sonst nur nach Betätigung des "SAVE" Knopfes geschieht. Hier ist besonders sorgfältig und überlegt vorzugehen, falls man Parameter im WPC ändert und anschließend andere Werte über IO-Link schreibt.

Fazit: Es ist zu empfehlen, die beiden Methoden der Parametrierung nicht gleichzeitig zu nutzen, auch wenn dies theoretisch möglich ist.

Für die Parametrierung über IO-Link kann entweder das Engineeringsystem des Masters verwendet werden, oder es ist ein Indexbasierter Zugriff auf einzelne Parameter aus dem SPS-Programm über entsprechende Systemfunktionen möglich.

Möchte man letztere Variante anwenden, sind die Parameterindizes und deren Bytelänge der Tabelle in Kapitel 5.1 / Parameterübersicht zu entnehmen.

Die numerischen Werte der Auswahlparameter sind in den Beschreibungen der vorangehenden Kapitel farbig den jeweiligen Auswahlmöglichkeiten zugeordnet, beispielsweise " $(1)$ ".

Bei numerischen Parametern gelten jeweils die Einheiten und Wertebereiche, die dort angegeben werden.

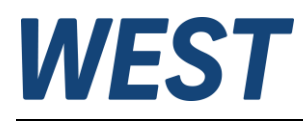

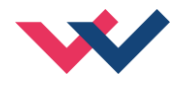

## <span id="page-31-0"></span>6 Anhang

# <span id="page-31-1"></span>*6.1 Überwachte Fehlerquellen*

Folgende Fehlerquellen werden fortlaufend überwacht, wenn SENS = ON / AUTO:

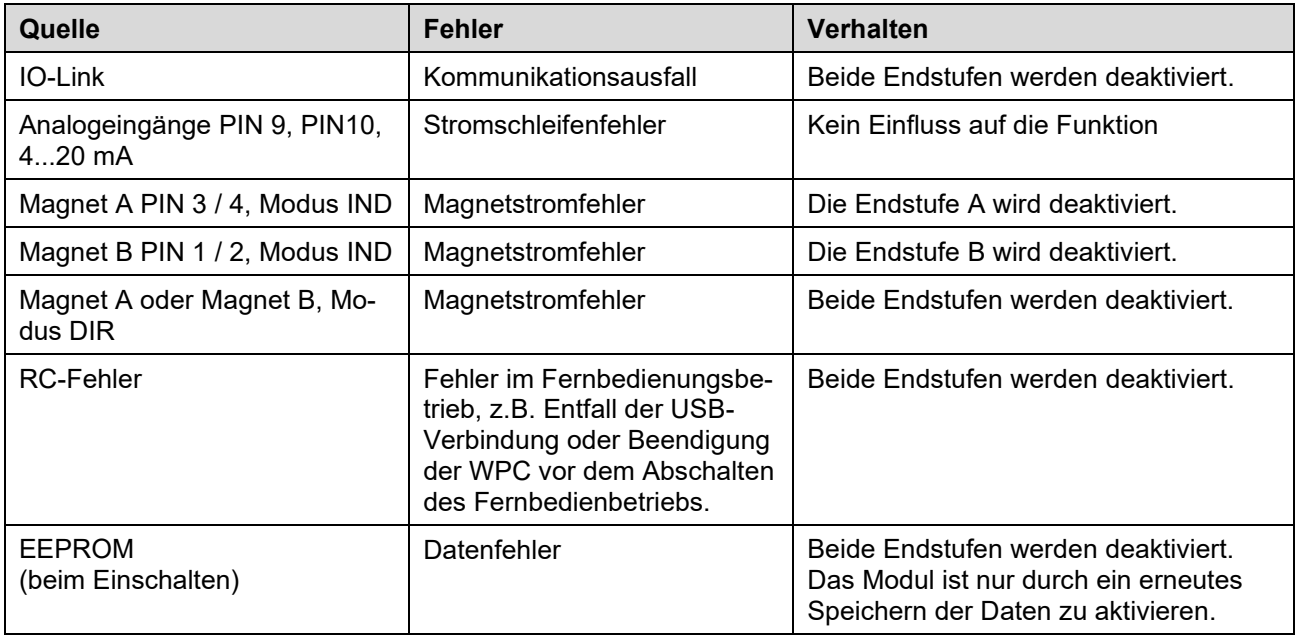

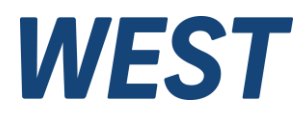

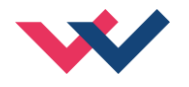

## <span id="page-32-0"></span>*6.2 Fehlersuche*

Ausgegangen wird von einem betriebsfähigen Zustand und vorhandener Kommunikation zwischen Modul und dem WPC-300. Weiterhin ist die Parametrierung zur Ventilansteuerung anhand der Ventildatenblätter eingestellt.

Zur Fehleranalyse kann der RC - Modus im Monitor verwendet werden.

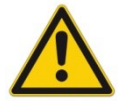

**ACHTUNG:** Wenn mit dem RC (Remote Control) Modus gearbeitet wird, sind alle Sicherheitsaspekte gründlich zu prüfen. In diesem Modus wird das Modul direkt gesteuert und die Maschinensteuerung kann keinen Einfluss auf das Modul ausüben.

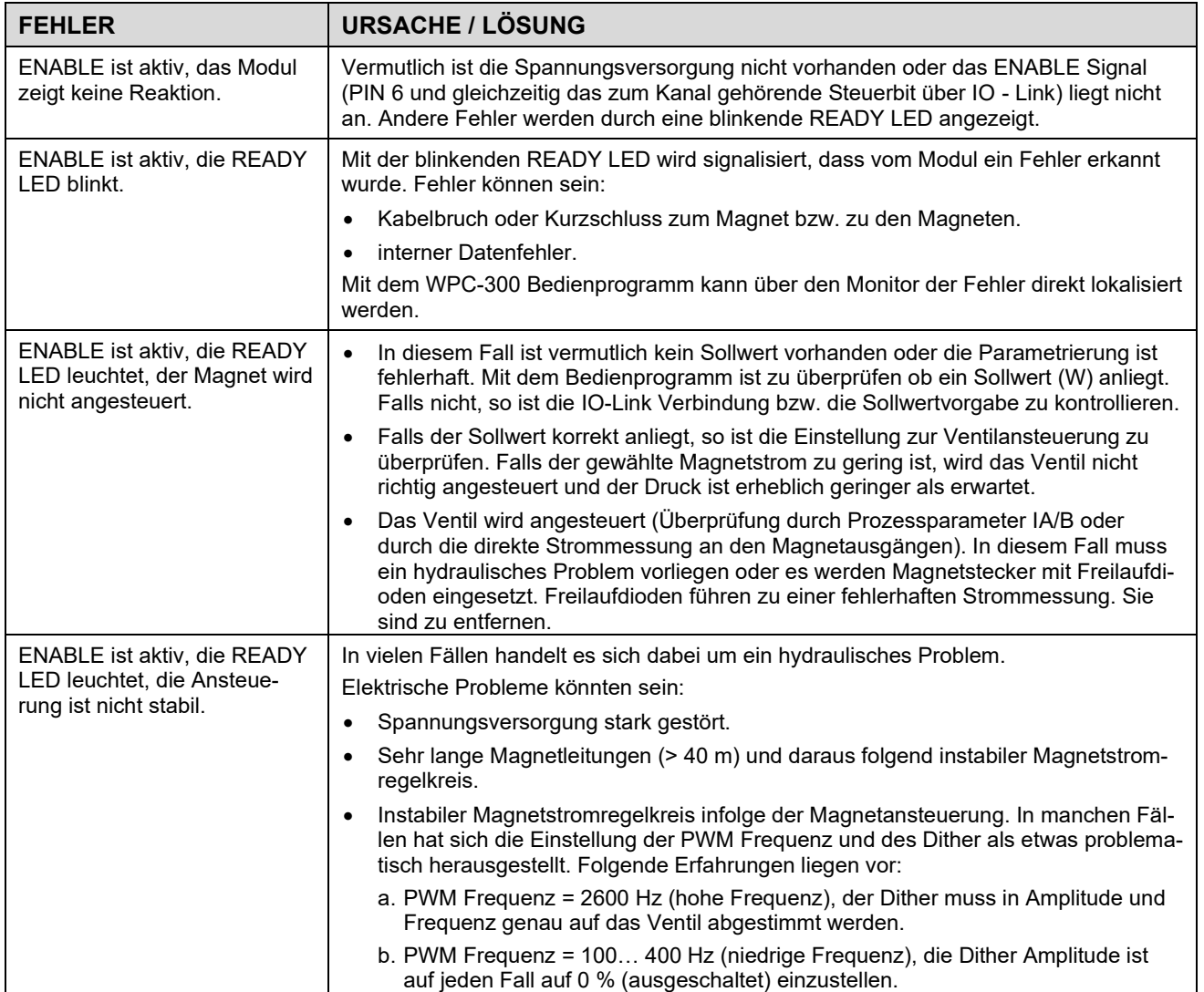

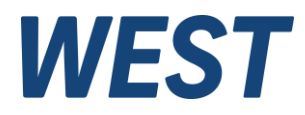

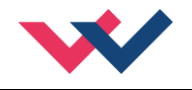

## <span id="page-33-0"></span>7 Notizen